# **CENTRO PAULA SOUZA**

# **ESCOLA TÉCNICA PROFESSOR MASSUYUKI KAWANO**

**Técnico em Desenvolvimento de Sistemas**

**Gabriell Haines**

**Keli De Fatima Do Nascimento Da Silva**

**Matheus Aureliano de Sousa**

**Natalia Dos Santos Fonseca**

**Sarah Kédma Peixoto**

**Yudi Aparecido Michelino Namaizawa**

**SA3: Sistema de Agendamento de Ambiente Automatizados** 

**Tupã - SP 2023**

**Gabriell Haines Keli De Fatima Do Nascimento Da Silva Matheus Aureliano de Sousa Natalia Dos Santos Fonseca Sarah Kédma Peixoto Yudi Aparecido Michelino Namaizawa**

### **SA3: Sistema de Agendamento de Ambientes Automatizado.**

Trabalho de Conclusão de Curso, apresentado ao Curso do Técnico em Desenvolvimento de Sistemas da Etec Professor Massuyuki Kawano,orientado pelo professor Bruno como requisito parcial para obtenção do título de técnico em desenvolvimento de sistemas.

Orientadores: Bruno Morette

**Tupã - SP 2023**

### **AGRADECIMENTOS**

Gostaríamos de expressar nossa gratidão a todos que contribuíram para o desenvolvimento e conclusão deste projeto. Este trabalho marcou uma etapa importante em nossa jornada acadêmica e não teria sido possível sem o apoio e orientação de nossos professores e colegas. Primeiramente, queremos expressar nossa gratidão aos professores do curso de Desenvolvimento de Sistemas da Etec Prof° Massuyuki Kawano, em especial ao Professor Ewerton e ao Professor Bruno. Suas contribuições críticas e insights valiosos ajudaram a moldar e aprimorar nosso sistema de agendamento. Além disso, agradecemos à Etec Prof° Massuyuki Kawano por fornecer um ambiente propício para aprendizado e desenvolvimento. Por último, mas não menos importante, agradecemos às nossas famílias e amigos pelo apoio incondicional durante todo o processo. Seu incentivo e compreensão foram fundamentais para nossa dedicação ao trabalho.

### **RESUMO**

Este projeto aborda a prática comum de utilização de ambientes para diversas atividades em organizações, destacando a necessidade de uma gerência eficaz, especialmente quando há escassez de salas disponíveis e diferentes usuários interessados em sua reserva. A abordagem tradicional manual para agendamentos tem se mostrado ineficiente, resultando em conflitos, desperdício de recursos e insatisfação dos usuários. Nesse contexto, este trabalho propõe o desenvolvimento de um software de reserva de ambientes, visando melhorar a organização e o controle das reservas, tornando o processo mais eficiente e acessível. O software foi desenvolvido utilizando ferramentas modernas de programação. A equipe técnica desempenhou papéis específicos, como a prototipação do sistema pelo Figma, a estruturação do Modelo Entidade-Relacionamento (MER) pelo DBdesigner.net, o diagrama de fluxo de dados foi criado pelo Diagrams.net, a programação pelo Visual Studio Code nas linguagens HTML, CSS e Bootstrap que posteriormente foram convertidos em React para o *frontend* e NodeJS e Javascript para o *backend,* os testes de validação pelo software Insomnia. Este trabalho contribui para a melhoria da gestão de reservas de ambientes, proporcionando uma solução para economizar tempo e recursos, aumentar a eficiência do processo e transparência na utilização de espações, além da fácil utilização.

**Palavras-chave:** Reserva de ambientes, software, eficiência, organização, gestão, calendário.

# **LISTA DE ILUSTRAÇÕES**

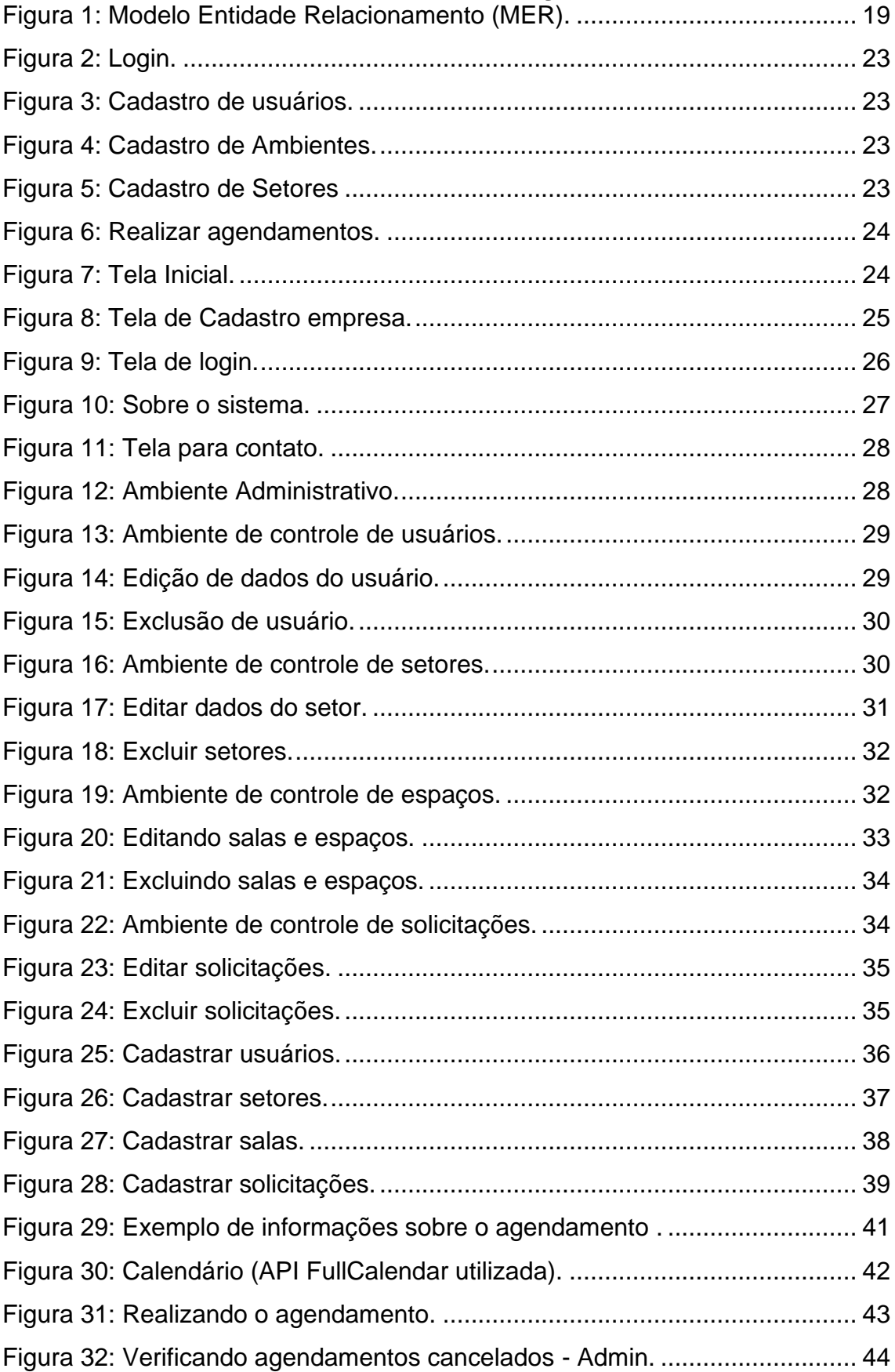

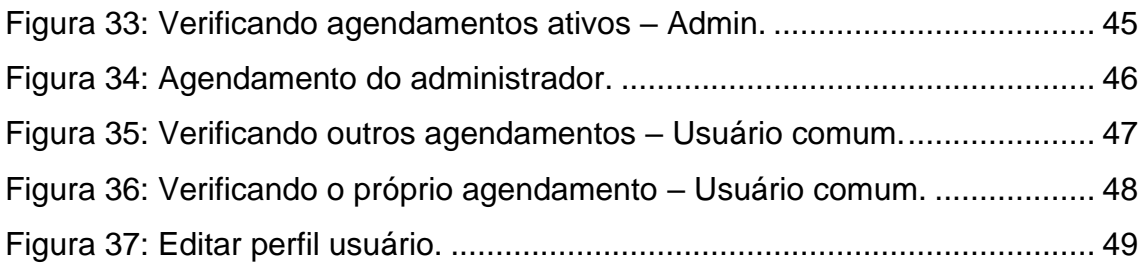

# **LISTA DE QUADROS**

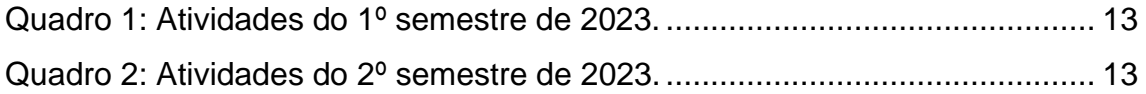

## **LISTA DE TABELAS**

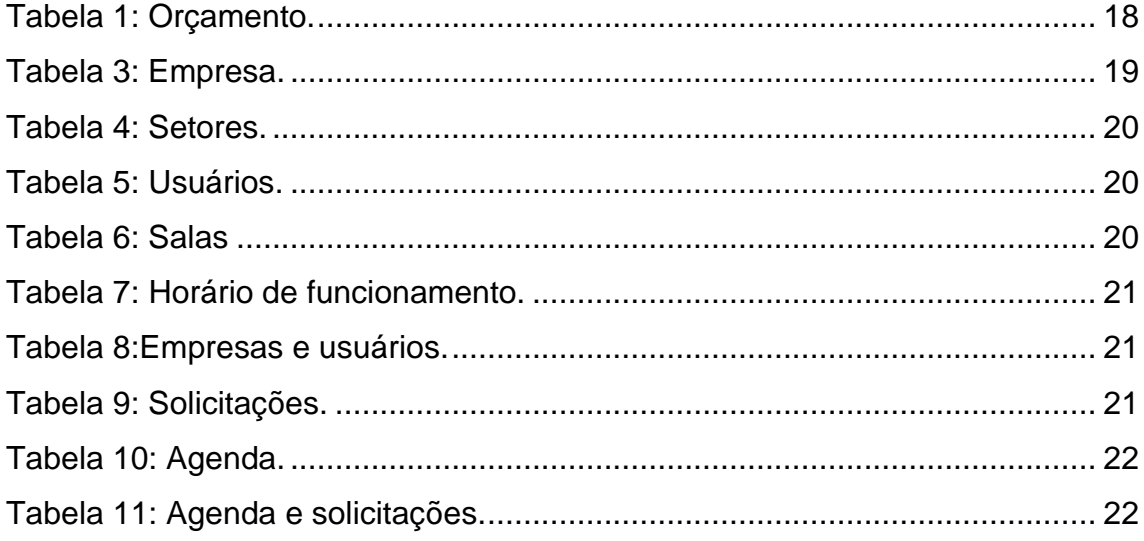

## **LISTA DE ABREVIATURAS E SIGLAS**

**HTML:** Hypertext Markup Language ou Linguagem de Marcação de Hipertexto;

**CSS:** Cascading Style Sheet ou Folha de Estilo em Cascatas;

**MER:** Modelo Entidade Relacionamento;

**API:** Application Programming Interface ou Interface de Programação de Aplicação;

**DFD:** Data Flow Diagram ou Diagrama de Fluxo de Dados;

**DD:** Dicionário de Dados;

**VS CODE:** Visual Studio Code**;**

# **SUMÁRIO**

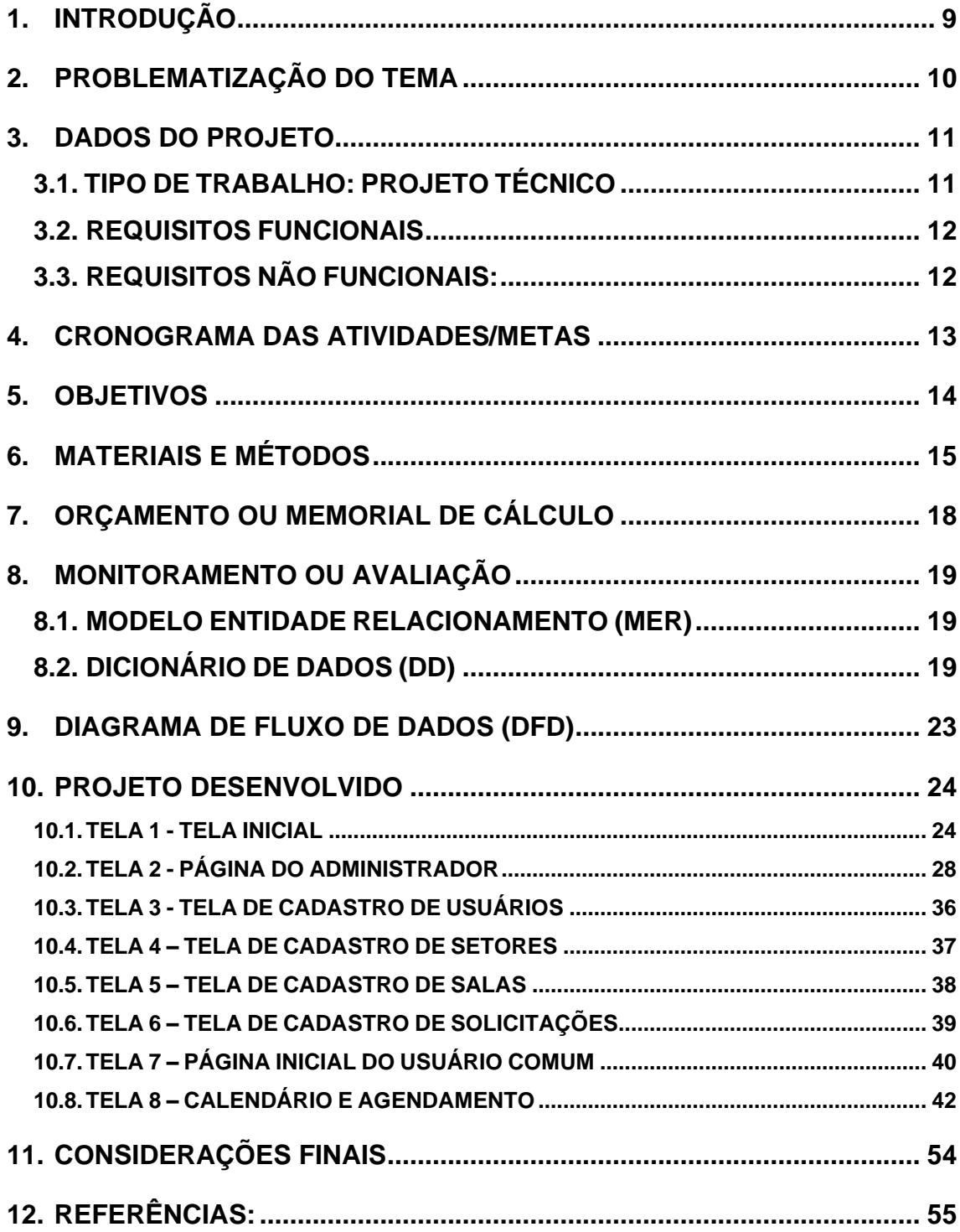

### **1. INTRODUÇÃO**

<span id="page-8-0"></span>A utilização de ambientes para diferentes atividades é uma prática comum em diversas organizações. No entanto, a gerência eficaz em reservar esses espaços principalmente quando há poucas salas disponíveis e diferentes usuários interessados em utilizá-las. Nesse contexto, a utilização de um software de reserva de ambiente no processo de agendamento facilitaria a comunicação entre os usuários e os responsáveis pelo gerenciamento dos espaços. A tradicional abordagem manual para reservas de ambientes tem se mostrado ineficiente e suscetível a erros, resultando em conflitos, desperdício de recursos e insatisfação dos usuários.

> Segundo dados da plataforma Deskbee, as reservas de salas de reunião cresceram 10x mais do que as de estações de trabalho, no retorno aos escritórios. Isso significa que grande parte dos usuários agora vê o escritório físico como um espaço de interação**,** *team-work* e criatividade, por isso o maior interesse por espaços colaborativos. Essa é a realidade no novo escritório, e suscita a necessidade das empresas terem soluções para agendamento e gestão de salas de reunião. (DESKBEE, 2023)

Este projeto tem como objetivo apresentar o desenvolvimento de um software para reserva de ambientes, que visa melhorar a organização e o controle das reservas, tornando o processo mais eficiente e acessível aos usuários. Através dessa solução, pretende-se oferecer uma plataforma intuitiva e de fácil utilização, capaz de atender às necessidades dos usuários e dos responsáveis pela gestão de ambientes.

Para o desenvolvimento desse software serão utilizadas técnicas e ferramentas modernas de programação, como linguagens de programação, bancos de dados e interfaces de usuário. Ao longo deste trabalho, serão abordados os seguintes aspectos: a descrição dos requisitos funcionais e não funcionais do programa de reserva de ambientes, a arquitetura de software utilizada, as tecnologias empregadas no desenvolvimento, o processo de implementação, os desafios encontrados e as soluções adotadas. Além disso, serão discutidos os benefícios esperados com a implantação do software, tanto para os usuários quanto para a instituição ou organização que o adotar.

Em resumo, este trabalho busca contribuir para a melhoria da gestão de reservas de ambientes, por meio do desenvolvimento de um software que facilite o agendamento, aumente a eficiência do processo e promova a transparência na utilização dos espaços. Acredita-se que a utilização dessa solução trará benefícios significativos, tanto em termos de economia de tempo e recursos, quanto na qualidade e satisfação dos usuários envolvidos nesse processo de reserva de salas.

### <span id="page-9-0"></span>**2. PROBLEMATIZAÇÃO DO TEMA**

O processo de reserva de salas é uma atividade fundamental em diversas instituições e empresas, sendo crucial para garantir a utilização adequada dos espaços disponíveis. No entanto, muitas vezes esse processo é realizado de forma manual, utilizando planilhas, e-mails ou até mesmo de maneira informal, o que pode levar a uma série de problemas e dificuldades.

Um dos principais problemas enfrentados na reserva de salas é a falta de organização e controle eficiente. Quando não há um sistema centralizado para gerenciar as reservas, torna-se difícil saber quais salas estão disponíveis em determinados horários, resultando em conflitos de agendamento e desperdício de recursos. Além disso, a comunicação entre os usuários interessados em reservar uma sala e os responsáveis pela sua gestão pode ser complicada, levando a atrasos e confusões.

Outra questão que surge é a falta de transparência no processo de reserva. Sem um sistema adequado, não é possível rastrear quem fez a reserva, quando foi feita e por qual motivo. Isso pode resultar em disputas, prejudicando a confiança entre os usuários e a instituição.

Ademais, a falta de uma interface intuitiva e de fácil utilização pode dificultar o acesso e a compreensão do sistema por parte dos usuários. Isso pode levar a erros de agendamento, necessidade de treinamentos adicionais e retrabalho, impactando negativamente a eficiência e a produtividade dos envolvidos.

Diante dessas problemáticas, torna-se evidente a necessidade de um programa de reserva de sala que ofereça uma solução automatizada, organizada

e transparente para o agendamento dos espaços. É essencial desenvolver uma plataforma que possibilite a visualização da disponibilidade das salas, facilite a comunicação entre os usuários e os responsáveis pelo gerenciamento, e que registre de forma clara todas as informações pertinentes às reservas.

Portanto, este trabalho busca justamente propor uma solução para esses problemas, através do desenvolvimento de um programa de reserva de salas, visando melhorar a organização, eficiência e transparência no processo de agendamento. Espera-se que essa solução contribua para a otimização do uso dos espaços disponíveis, evitando conflitos de agendamento, garantindo a disponibilidade das salas quando necessário e promovendo uma gestão mais eficiente e qualificada das reservas.

### <span id="page-10-0"></span>**3. DADOS DO PROJETO**

### **3.1. TIPO DE TRABALHO: PROJETO TÉCNICO**

<span id="page-10-1"></span>Este trabalho técnico envolve o desenvolvimento de um sistema web de gerenciamento e agendamento de ambientes destinado a facilitar a gestão de espaços e horários empresariais, permitindo que diversos usuários o utilizem de forma integrada. A realização desse projeto contou com a colaboração de uma equipe composta por seis pessoas, e as tecnologias que utilizamos foram React e Bootstrap para a interface do usuário, Node.js para o backend e JavaScript como a linguagem principal, tudo desenvolvido no ambiente do Visual Studio Code.

 Quanto a equipe técnica, Gabriell Haines participou na criação do MER, a elaboração de tabelas, a integração do sistema com o banco de dados, e assumiu a programação backend. Keli da Silva se destacou na produção da documentação detalhada, na criação do diagrama de dados e na elaboração do dicionário de dados. Matheus Aureliano demonstrou sua excelência tanto no design quanto na programação das interfaces do usuário, além de contribuir significativamente para o backend e o gerenciamento do banco de dados. Natalia Fonseca desempenhou um papel fundamental na criação e programação das telas e interfaces do usuário e contribuiu na geração de ideias, bem como na construção do diagrama de dados. Sarah Kédma foi responsável pelo desenvolvimento do MER e a criação de tabelas, além de contribuir na produção de documentação, dicionário de dados e na elaboração de slides. Yudi Namaizawa foi fundamental na programação das interfaces de usuário e no desenvolvimento do backend, demonstrando grande criatividade ao longo do processo. Ademais, todos os membros da equipe colaboraram na produção do Figma, no processo criativo e na pesquisa bibliográfica. Além disso, contaram com a orientação dos professores Ewerton José da Silva e Bruno Leonardo Morette, que contribuíram com sua experiência e conhecimento ao longo de todo o projeto.

### <span id="page-11-0"></span>**3.2. REQUISITOS FUNCIONAIS**

A plataforma oferece suporte ao usuário para otimizar a gestão de agendamentos de espaços, proporcionando maior acessibilidade e eficiência. Ao acessar a plataforma, os usuários são recebidos por uma tela inicial que apresenta de forma clara e intuitiva o funcionamento do sistema, com botões para cadastro e login facilmente acessíveis. Após efetuar o cadastro e realizar o login, os usuários são direcionados a uma interface onde têm a possibilidade de cadastrar sua empresa e seus funcionários no sistema. O sistema proporciona ao administrador a capacidade de visualizar e gerenciar todos os cadastros presentes na plataforma. Isso inclui a possibilidade de editar informações de usuários, bem como excluir registros de setores específicos, proporcionando um controle abrangente e flexível para a administração do sistema. O software disponibiliza também um calendário que possibilita aos usuários a realização de agendamentos e a gestão de compromissos de forma eficaz, podendo adicionar detalhes como nome, descrição, convidados e cor. Basta filtrar pelo nome ou número da sala que o usuário terá opções de visualizar o calendário de determinado ambiente de forma diária, semanal ou mensal.

Em resumo, o sistema foi projetado para simplificar o processo de agendamento de ambientes, oferecendo uma experiência de usuário intuitiva, enquanto concede ao administrador a capacidade de gerenciar eficazmente todos os aspectos do sistema, promovendo, assim, uma maior eficiência e organização nas operações relacionadas a agendamentos de ambientes.

### <span id="page-11-1"></span>**3.3. REQUISITOS NÃO FUNCIONAIS:**

Banco de Dados: Usamos o MySQL Workbench e o PHPMyAdmin por conhecimento prévio da equipe e por serem gratuitos.

Dispositivos Recomendados: O sistema web é acessível em todos os dispositivos, futuramente será implementado um aplicativo para o celular.

Hardware Necessário: Apenas é necessária a conexão à internet para acessar o site.

API: Implementamos uma API para importar o calendário.

Testes e validação: Todos os aspectos passam por testes regulares de segurança, incluindo análises de vulnerabilidades e testes de invasão para garantir a confiabilidade.

### <span id="page-12-2"></span>**4. CRONOGRAMA DAS ATIVIDADES/METAS**

<span id="page-12-0"></span>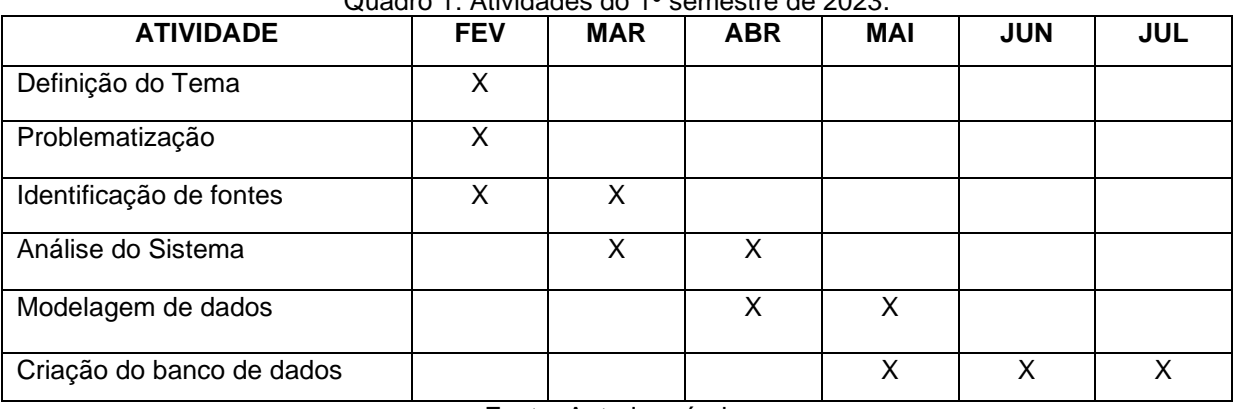

Quadro 1: Atividades do 1º semestre de 2023.

Fonte: Autoria própria.

<span id="page-12-1"></span>

| <b>ATIVIDADE</b>            | <b>JUL</b> | <b>AGO</b> | <b>SET</b> | <b>OUT</b> | <b>NOV</b> | <b>DEZ</b> |
|-----------------------------|------------|------------|------------|------------|------------|------------|
| Desenvolvimento do layout   | X          | x          | x          |            |            |            |
| Programação do Software     |            | X          | x          | X          | X          |            |
| Documentação                |            |            |            | х          | х          | х          |
| Preparo da apresentação     |            |            |            |            | X          |            |
| Apresentação do Trabalho    |            |            |            |            |            | X          |
| Testes e validação de erros |            |            |            |            | X          |            |

Quadro 2: Atividades do 2º semestre de 2023.

### <span id="page-13-0"></span>**5. OBJETIVOS**

O objetivo é oferecer uma solução para superar as limitações das abordagens manuais, proporcionando benefícios tanto para os usuários quanto para as instituições. Destacamos os seguintes objetivos que justificam a realização do nosso trabalho:

- 1. Otimizar do processo de reserva: O software permitirá que os usuários realizem reservas de salas de forma rápida e intuitiva, eliminando a necessidade de agendamentos presenciais ou por meio de planilhas físicas. Isso resultará em uma otimização significativa do processo, economizando tempo e recursos.
- 2. Reduzir de conflitos de agendamento: A automatização do sistema de reserva, com a aplicação de regras de disponibilidade e verificação de conflitos, contribuirá para a redução de erros e a prevenção de agendamentos sobrepostos. Isso evitará conflitos de uso das salas e melhorará a organização dos espaços físicos.
- 3. Melhorar a transparência e visibilidade: O sistema proporcionará maior transparência e visibilidade sobre a disponibilidade das salas, permitindo que os usuários visualizem em tempo real quais espaços estão disponíveis para reserva. Isso evitará reservas desnecessárias e facilitará a busca por salas adequadas às necessidades de cada usuário.
- 4. Facilitar a gestão e controle: O software possibilitará o controle centralizado das reservas, permitindo que as instituições tenham uma visão abrangente e atualizada do agendamento das salas. Isso facilitará a gestão dos espaços, o planejamento de atividades e a alocação de recursos.
- 5. Contribuir para a qualidade de vida no ambiente acadêmico e corporativo: Ao agilizar e simplificar o processo de reserva de salas, o aplicativo proporcionará maior comodidade e satisfação aos usuários. Isso resultará em um ambiente mais harmonioso e produtivo, beneficiando tanto os estudantes e colaboradores quanto a instituição como um todo.

### <span id="page-14-0"></span>**6. MATERIAIS E MÉTODOS**

O ponto inicial para o desenvolvimento do nosso TCC surgiu a partir de uma situação recorrente na dinâmica escolar: ao ser apresentada a agenda da escola, notou-se a complexidade e desorganização no agendamento manual das salas. Com muitos nomes inseridos e conflitos frequentes, ficou claro que o método atual não atendia de maneira eficaz às demandas da instituição. Diante desse cenário, percebemos a oportunidade de criar uma solução para melhorar o processo de agendamento das salas. Assim, a ideia do nosso projeto nasceu da identificação de um problema real na escola, impulsionando a busca por um sistema mais eficiente e simplificado para gerenciar o agendamento dos ambientes. Após analisarmos e discutirmos sobre o projeto, começamos a criação do Modelo Entidade Relacionamento (MER) pelo Dbdesigner, dicionário de dados, diagrama de fluxo de dados pelo Diagrams.net, prototipação das telas pelo Figma, criação do banco de dados no MySQL Workbench, desenvolvemos o *frontend* com HTML, CSS, Bootstrap e React, para o desenvolvimento *backend* utilizamos Node.Js, tudo pelo Visual Studio Code. Testes de requisição para a API pelo Insomnia e compartilhamento no Github entre todos os integrantes do grupo.

DBdesigner foi usado para a criação do Modelo Entidade Relacionamento (MER):

> A DBDesigner é uma ferramenta CASE para a modelagem de dados que trabalha com o modelo lógico, desenvolvida pela fabFORCE sob a licença GNU GPL (General Public License). É um software multiplataforma (Windows 2k/XP e Linux KDE/GNOME) implementado em Delphi/Kylix. Além de permitir a modelagem, criação e manutenção de bancos de dados, esta ferramenta possibilita também a engenharia reversa, gerando o modelo de dados a partir de um banco existente, e ainda possibilita o sincronismo entre o modelo e o banco. (MARCO, DEVMEDIA, 2007, p. 1).

Utilizamos a plataforma Diagrams.net para a criação do diagrama de fluxo de dados:

Diagrams.net, antigamente conhecido com draw.io é um software de desenho gráfico de plataforma cruzada gratuito e de código aberto desenvolvido em HTML5 e JavaScript. Sua interface pode ser usada para criar diagramas como: Fluxogramas, Wireframes, Diagramas UML, Organogramas e Diagramas de Rede (OLIVEIRA, 12 jan. 2022).

O Figma foi a ferramenta usada para o design e protótipo das telas:

O Figma é um editor gráfico de vetor baseado na web utilizado principalmente para trabalhos de prototipagem de projetos de design. O programa está disponível em três planos distintos, sendo que um deles é gratuito, e tem suporte para macOS e Windows, além de visualização de interfaces em dispositivos móveis (Android e iOS) através da versão Figma Mirror. (TECMUNDO, 16 abr. 2022).

Para o design do logotipo do projeto e slides, utilizamos a plataforma Canva:

O Canva é uma plataforma de design online e gratuita, criada em 2013 para "garantir que qualquer pessoa no mundo possa criar qualquer design para publicar em qualquer lugar", segundo o próprio. Com ele, você pode criar convites, cartões de visita, flyers, postagens para as redes sociais e até editar vídeos, sem precisar fazer qualquer download e instalação de software no seu computador. (ALURA, 18 set. 2023).

Para criar o banco de dados usamos o MySQL Workbench:

O MySQL é um sistema de gerenciamento de banco de dados relacional de código aberto (RDBMS) suportado pela Oracle e baseado em linguagem de consulta estruturada (SQL). Com uma configuração simples e fácil de usar, a ferramenta funciona em praticamente todas as plataformas, incluindo Linux, UNIX e Windows. Ainda que seja possível instalar e utilizar o sistema por linhas de comandos, o jeito mais fácil de utilizar o software é por meio da interface gráfica MySQL Workbench, que está disponível para Windows, Linux e Mac OS. (TECMUNDO, 03 set. 2021).

E para atualizações posteriores no banco de dados utilizamos o PHPMyAdmin:

O phpMyAdmin é uma ferramenta de suporte à criação e ao acesso simplificado a bancos de dados de aplicações. Por meio de uma interface simples, diretamente do navegador, qualquer alteração pode ser feita, eliminando a necessidade de linhas de códigos. É um software útil, seguro e que pode mudar a rotina do programador. (IVAN DE SOUZA, 8 set. 2020).

O VSCode foi utilizado no desenvolvimento do código com as linguagens HTML, CSS, JavaScript e a biblioteca React.

> O Visual Studio Code (VS Code) é um editor de código de código aberto desenvolvido pela Microsoft. A saber, ele está disponível para Windows, Mac e Linux. É criado com Electron, ferramenta criada pelo GitHub que permite a criação de softwares Desktop com HTML, CSS e JavaScript. (HANASHIRO, 2021, p. 1).

Usamos o Node.Js para a criação da estrutura da API:

o Node é um runtime, que nada mais é do que um conjunto de códigos, API's, ou seja, são bibliotecas responsáveis pelo tempo de execução (é o que faz o seu programa rodar) que funciona como um interpretador de JavaScript fora do ambiente do navegador web. (ALURA, 08 mar. 2022).

Usamos o Insomnia para os testes de requisições para a API:

Insomnia é um aplicativo de desktop de código aberto que facilita a interação e o design, a depuração e o teste de APIs. O Insomnia combina uma interface fácil de usar com funcionalidades avançadas, como auxiliares de autenticação, geração de código e variáveis de ambiente. (INSOMNIA DOCUMENTAÇÃO).

Para o versionamento e compartilhamento do código, utilizamos o Github:

O GitHub é uma plataforma de desenvolvimento colaborativo que aloja projetos na nuvem utilizando o sistema de controle de versões chamado Git. A plataforma ajuda os desenvolvedores a armazenar e administrar o código e faz o registro de mudanças. Geralmente o código é aberto, o que permite realizar projetos compartilhados e manter o acompanhamento detalhado de seu progresso. (EBAC, 01 jun. 2023).

# <span id="page-17-1"></span><span id="page-17-0"></span>**7. ORÇAMENTO OU MEMORIAL DE CÁLCULO**

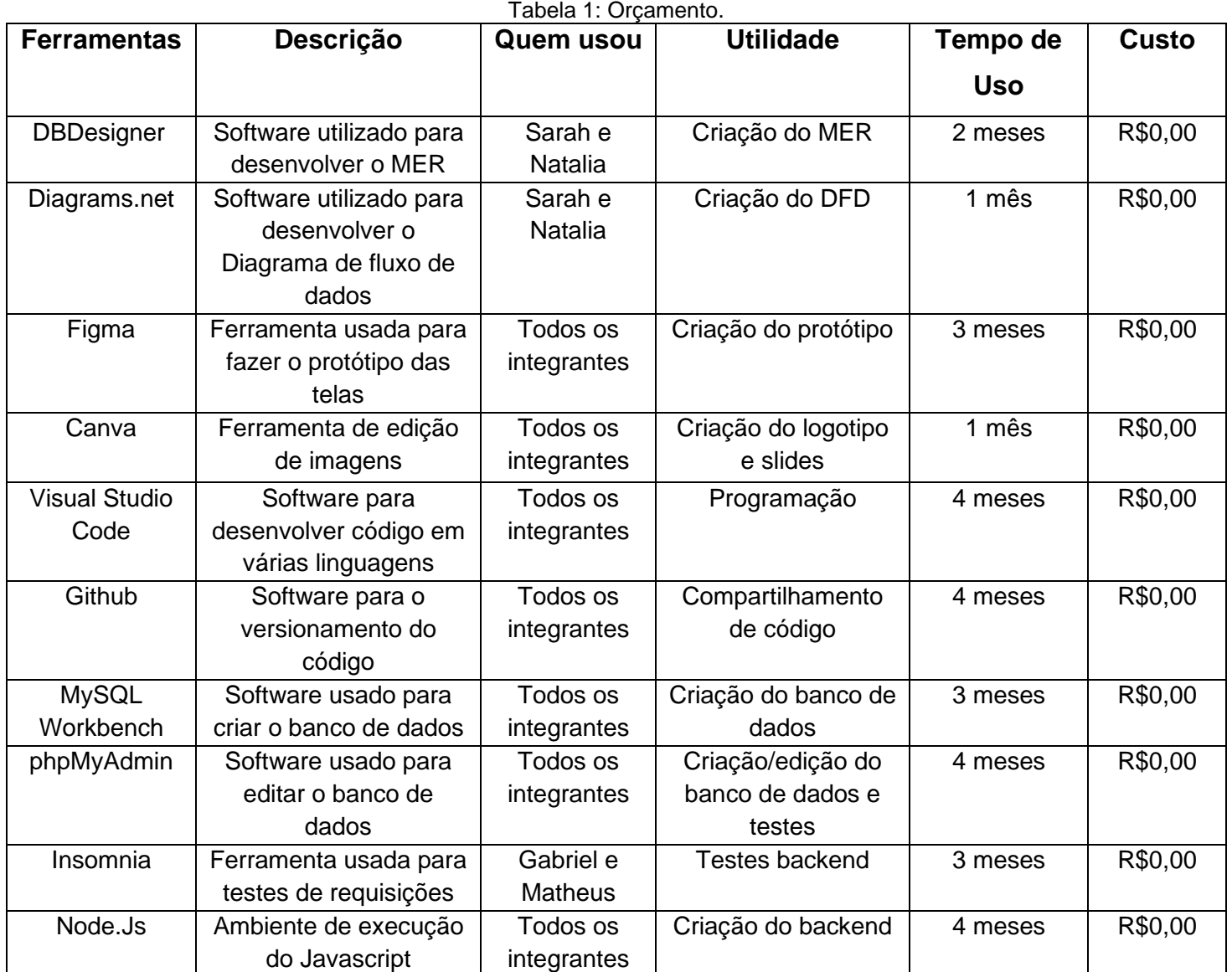

### <span id="page-18-2"></span>**8. MONITORAMENTO OU AVALIAÇÃO**

Foram realizados testes de cadastro e login, junto com o back-end através do software Insomnia, a fim de coletar resultados detalhados sobre a integridade das funcionalidades do sistema e identificar áreas que necessitam de ajustes.

## <span id="page-18-3"></span>**8.1. MODELO ENTIDADE RELACIONAMENTO (MER)**

Figura 1: Modelo Entidade Relacionamento (MER).

<span id="page-18-0"></span>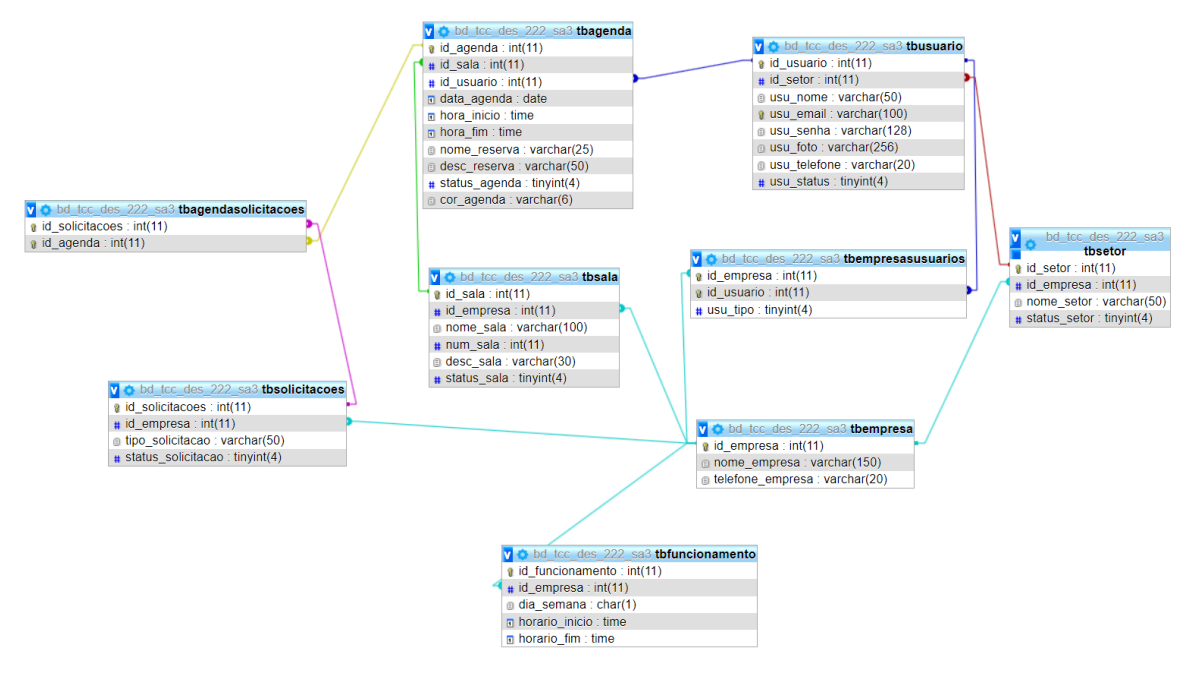

Fonte: phpMyAdmin, autoria própria.

# <span id="page-18-4"></span>**8.2. DICIONÁRIO DE DADOS (DD)**

<span id="page-18-1"></span>

|                                          | Nome da tabela - Descrição da tabela |               |                               |           |           |                             |  |
|------------------------------------------|--------------------------------------|---------------|-------------------------------|-----------|-----------|-----------------------------|--|
| Campo Lógico                             | <b>Campo Físico</b>                  | Tipo de dados | <b>Tamanho</b><br>do<br>campo | <b>PK</b> | <b>FK</b> | Restrições /<br>Observações |  |
| Número de<br>identificação<br>da empresa | id empresa                           | int           |                               | x         |           | auto increment              |  |
| Nome da<br>empresa                       | nome empresa                         | varchar       | 150                           |           |           |                             |  |
| Telefone da<br>empresa                   | telefone empresa                     | varchar       | 20                            |           |           |                             |  |
| Logotipo da<br>empresa                   | logo empresa                         | varchar       | 256                           |           |           |                             |  |

Tabela 2: Empresa.

<span id="page-19-0"></span>

|                                          | Nome da tabela - Descrição da tabela |                  |                        |           |           |                                    |  |
|------------------------------------------|--------------------------------------|------------------|------------------------|-----------|-----------|------------------------------------|--|
| Campo<br>Lógico                          | <b>Campo Físico</b>                  | Tipo de<br>dados | Tamanho<br>do<br>campo | <b>PK</b> | <b>FK</b> | Restrições /<br><b>Observações</b> |  |
| Identificação<br>do setor                | id setor                             | int              |                        | X         |           | auto increment                     |  |
| Número de<br>identificação<br>da empresa | id_empresa                           | int              |                        |           | Χ         |                                    |  |
| Nome do<br>setor                         | nome setor                           | varchar          | 50                     |           |           |                                    |  |
| Status do<br>setor                       | status_setor                         | tinyint          |                        |           |           | $0$ – Inativo / 1 -<br>Ativo       |  |

Tabela 3: Setores.

Fonte: Autoria própria.

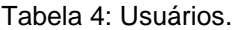

<span id="page-19-1"></span>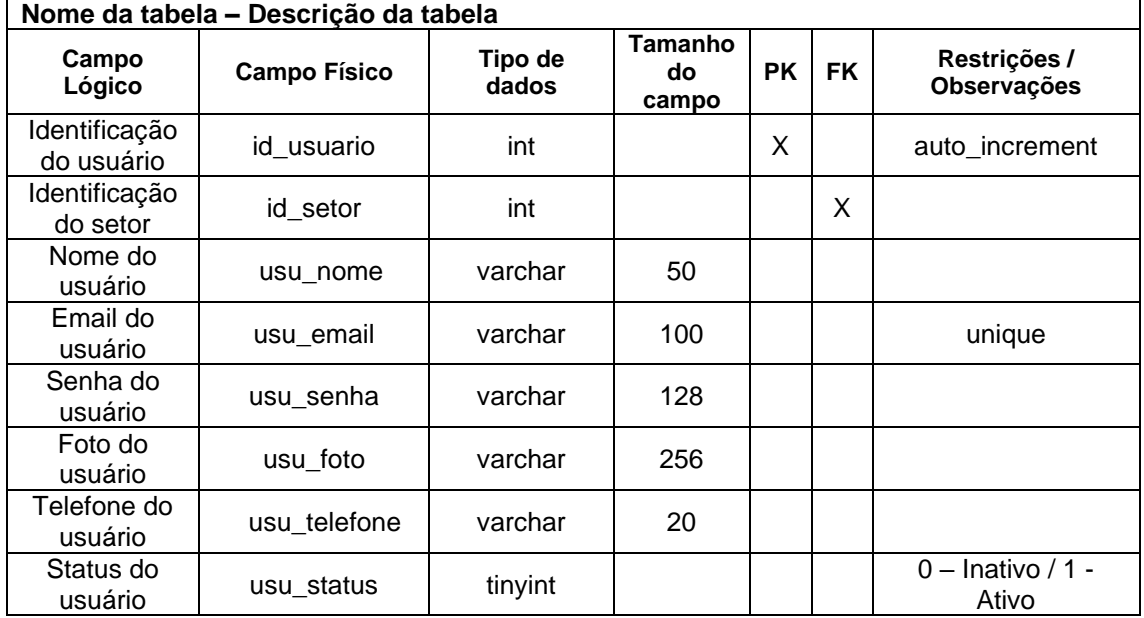

Fonte: Autoria própria

Tabela 5: Salas

<span id="page-19-2"></span>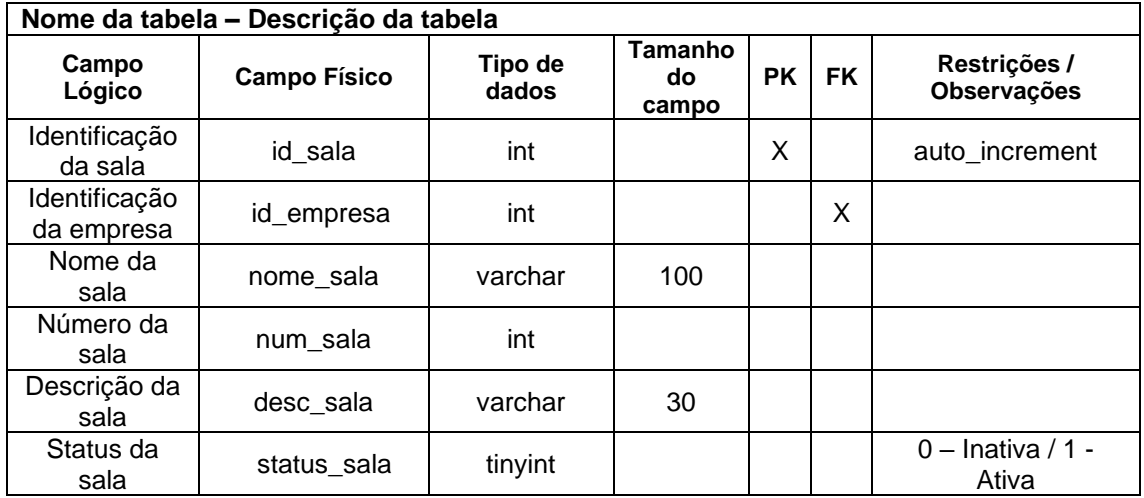

<span id="page-20-0"></span>

| Nome da tabela - Descrição da tabela |                     |                  |                        |           |           |                             |
|--------------------------------------|---------------------|------------------|------------------------|-----------|-----------|-----------------------------|
| Campo Lógico                         | <b>Campo Físico</b> | Tipo de<br>dados | Tamanho<br>do<br>campo | <b>PK</b> | <b>FK</b> | Restrições /<br>Observações |
| Identificação                        |                     |                  |                        |           |           |                             |
| do                                   | id funcionamento    | int              |                        | X         |           | Auto_increment              |
| funcionamento                        |                     |                  |                        |           |           |                             |
| Identificação                        | id_empresa          | int              |                        |           | X         |                             |
| da empresa                           |                     |                  |                        |           |           |                             |
| Dia da                               | dia_semana          | char             |                        |           |           |                             |
| semana                               |                     |                  |                        |           |           |                             |
| Inicio do                            |                     |                  |                        |           |           |                             |
| horário de                           | horario_inicio      | time             |                        |           |           |                             |
| funcionamento                        |                     |                  |                        |           |           |                             |
| Fim do horário                       |                     |                  |                        |           |           |                             |
| de                                   | horario fim         | time             |                        |           |           |                             |
| funcionamento                        |                     |                  |                        |           |           |                             |

Tabela 6: Horário de funcionamento.

Fonte: Autoria própria.

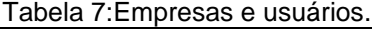

<span id="page-20-1"></span>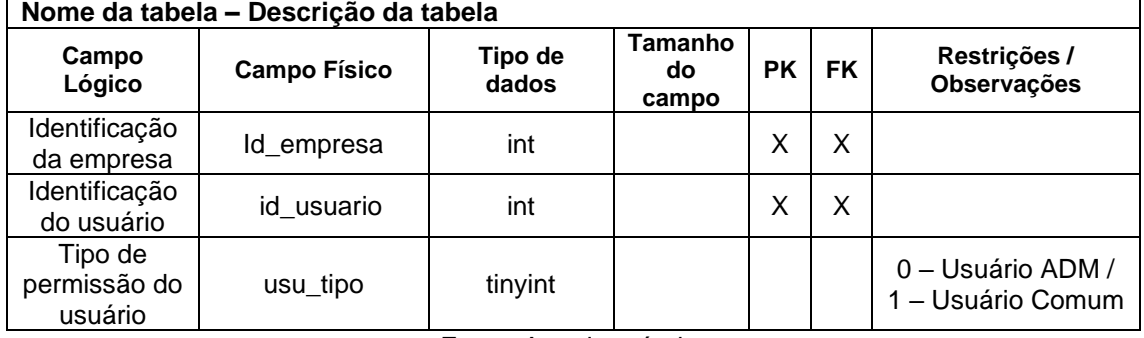

Fonte: Autoria própria.

Tabela 8: Solicitações.

<span id="page-20-2"></span>

|                                      | Nome da tabela - Descrição da tabela |                  |                        |           |           |                                    |  |
|--------------------------------------|--------------------------------------|------------------|------------------------|-----------|-----------|------------------------------------|--|
| Campo<br>Lógico                      | <b>Campo Físico</b>                  | Tipo de<br>dados | Tamanho<br>do<br>campo | <b>PK</b> | <b>FK</b> | Restrições /<br><b>Observações</b> |  |
| Identificação<br>das<br>solicitações | id solicitacoes                      | int              |                        | X         |           |                                    |  |
| Identificação<br>da empresa          | id_empresa                           | int              |                        |           | X         |                                    |  |
| Tipo das<br>solicitações             | tipo_solicitacao                     | varchar          | 50                     |           |           |                                    |  |
| Status das<br>solicitações           | status_solicitacao                   | tinyint          |                        |           |           | $0$ – Inativo / 1 -<br>Ativo       |  |

<span id="page-21-0"></span>

|                                      | Nome da tabela - Descrição da tabela |                  |                               |           |           |                                    |
|--------------------------------------|--------------------------------------|------------------|-------------------------------|-----------|-----------|------------------------------------|
| Campo<br>Lógico                      | <b>Campo Físico</b>                  | Tipo de<br>dados | <b>Tamanho</b><br>do<br>campo | <b>PK</b> | <b>FK</b> | Restrições /<br><b>Observações</b> |
| Identificação<br>do<br>agendamento   | id_agenda                            | int              |                               | X         |           | auto_increment                     |
| Identificação<br>da sala             | id_sala                              | integer          |                               |           | X         |                                    |
| Identificação<br>do usuário          | id_usuario                           | integer          |                               |           | X         |                                    |
| Data do<br>agendamento               | data_agenda                          | date             |                               |           |           |                                    |
| Horário inicial<br>do<br>agendamento | hora_inicio                          | time             |                               |           |           |                                    |
| Horário final<br>do<br>agendamento   | hora_fim                             | time             |                               |           |           |                                    |
| Nome do<br>agendamento               | nome reserva                         | varchar          | 25                            |           |           |                                    |
| Descrição do<br>agendamento          | desc reserva                         | varchar          | 50                            |           |           |                                    |
| Status do<br>agendamento             | status_agenda                        | tinyint          |                               |           |           | $0$ – Inativo / 1 -<br>Ativo       |
| Cor do<br>agendamento                | cor_agenda                           | varchar          | 6                             |           |           |                                    |

Tabela 9: Agenda.

Fonte: Autoria própria

Tabela 10: Agenda e solicitações.

<span id="page-21-1"></span>

| Nome da tabela - Descrição da tabela |                     |                  |                        |           |           |                             |  |
|--------------------------------------|---------------------|------------------|------------------------|-----------|-----------|-----------------------------|--|
| Campo<br>Lógico                      | <b>Campo Físico</b> | Tipo de<br>dados | Tamanho<br>do<br>campo | <b>PK</b> | <b>FK</b> | Restrições /<br>Observações |  |
| Identificação<br>das<br>solicitações | id solicitacoes     | int              |                        |           | Χ         |                             |  |
| Identificação<br>do<br>agendamento   | id_agenda           | int              |                        | Х         | Χ         |                             |  |

<span id="page-22-3"></span><span id="page-22-2"></span><span id="page-22-1"></span><span id="page-22-0"></span>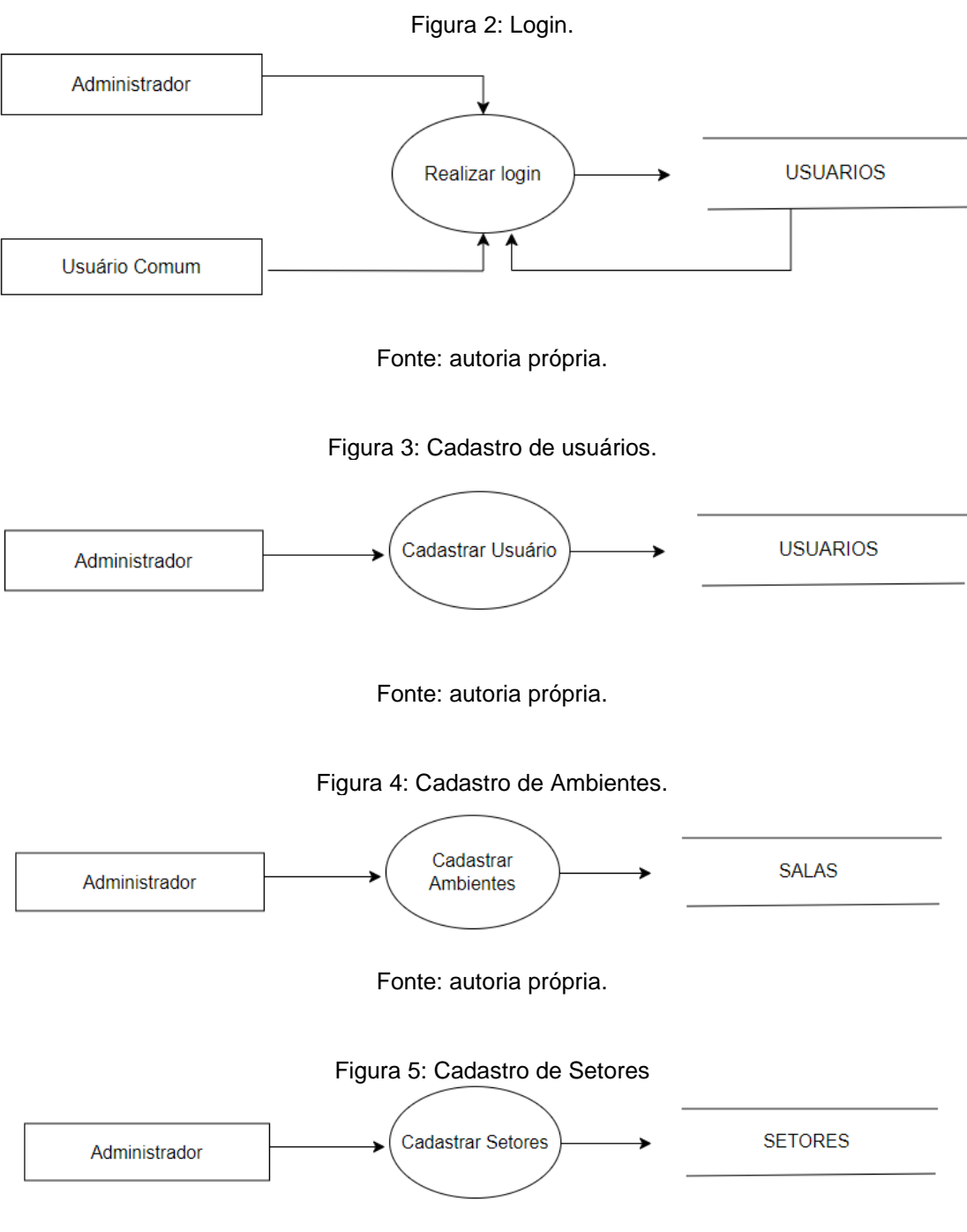

23

# <span id="page-22-4"></span>**9. DIAGRAMA DE FLUXO DE DADOS (DFD)**

<span id="page-23-0"></span>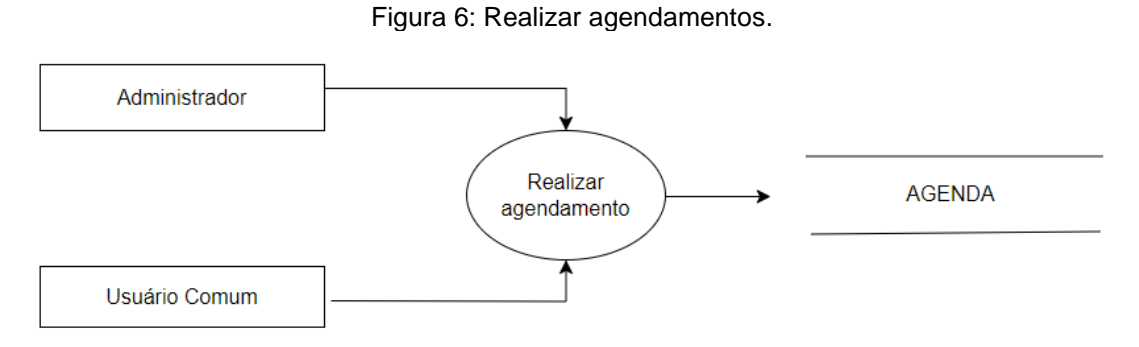

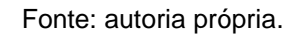

## <span id="page-23-2"></span>**10. PROJETO DESENVOLVIDO**

### <span id="page-23-3"></span>**10.1. TELA 1 - TELA INICIAL**

<span id="page-23-1"></span>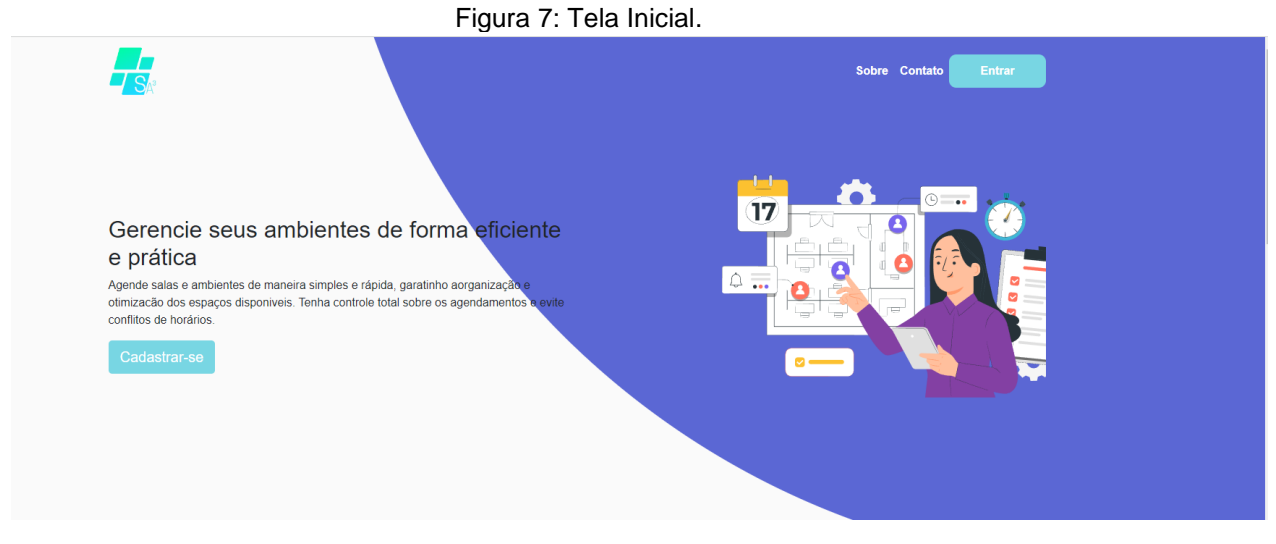

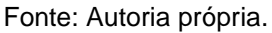

A página inicial conta com uma prévia das funcionalidades do software, acompanhada de uma breve descrição das funções oferecidas pelo sistema. Além disso, estão destacados os botões de cadastro, entrar, contato e sobre o software.

#### Figura 8: Tela de Cadastro empresa.

<span id="page-24-0"></span>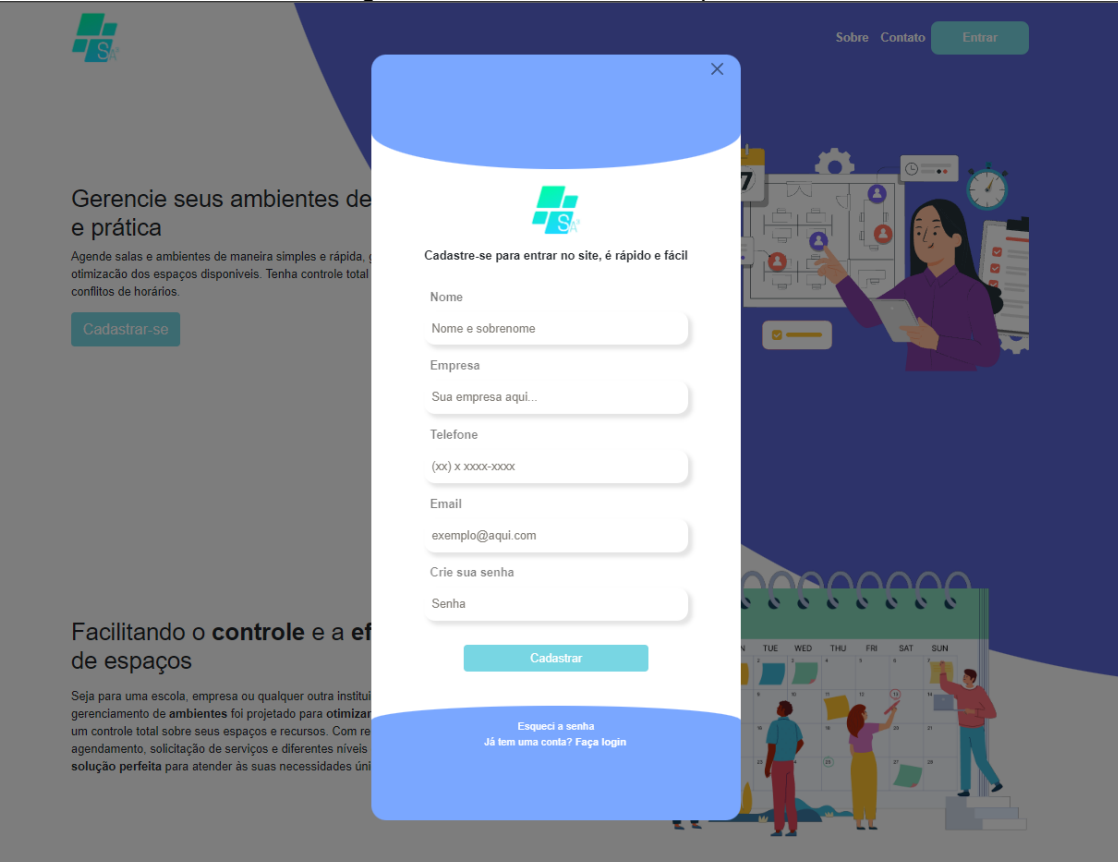

#### Fonte: Autoria própria.

Ao selecionar o botão "Cadastre-se", será exibido uma janela com campos para inserção do nome, empresa, telefone, e-mail e senha do usuário. Um botão "Cadastrar" estará disponível, e logo abaixo a opção de realizar login caso o usuário já tenha uma conta.

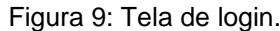

<span id="page-25-0"></span>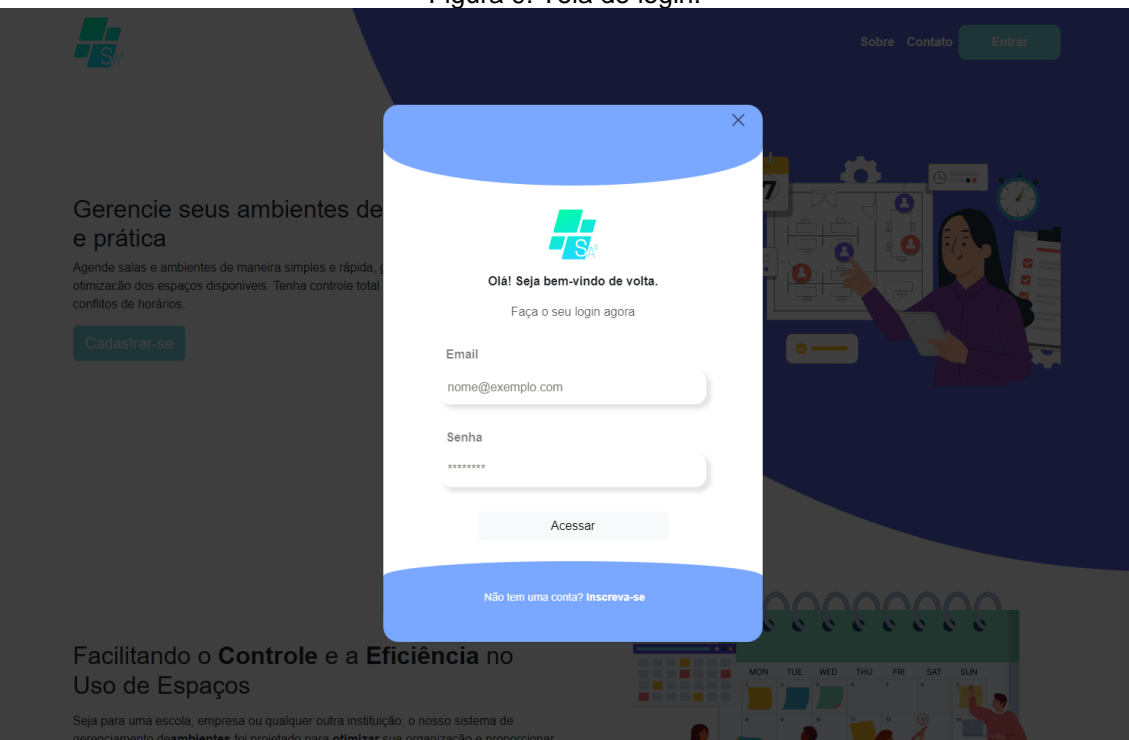

Fonte: Autoria própria.

Ao selecionar o botão "Entrar", será exibido uma janela com campos para inserção do e-mail e senha do usuário. O botão "Acessar" estará disponível, e logo abaixo a opção de realizar criar uma conta caso o usuário não tenha uma.

<span id="page-26-0"></span>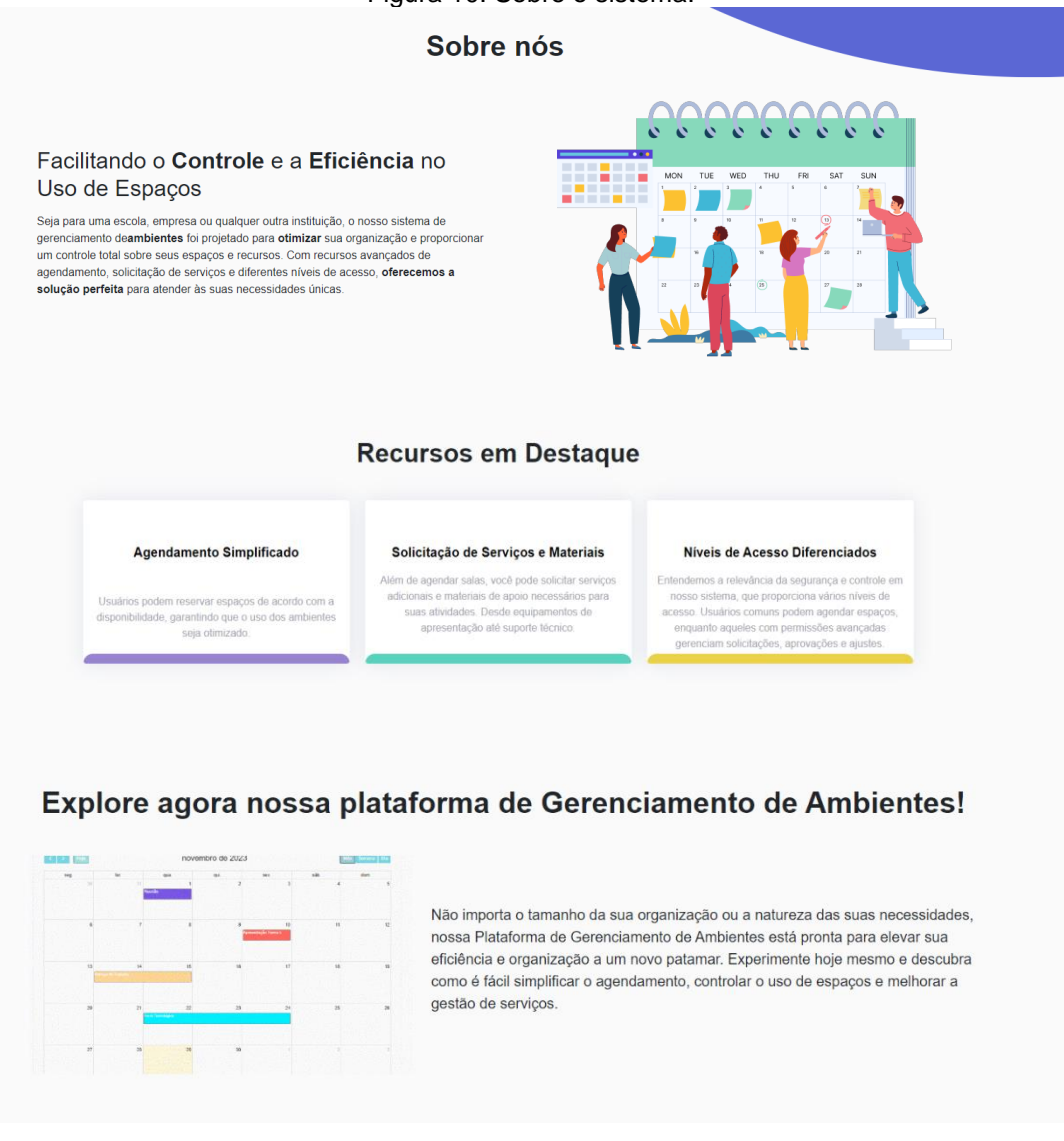

Ao rolar a página para baixo ou ao clicar no botão "Sobre", a página se deslocará, revelando um texto detalhado que explica a vantagem de usar o sistema, e nossa intenção com ele. Ainda na página inicial, destacamos mais vantagens e recursos nos quais os usuários poderão ter acesso. Além disso, incluímos uma prévia da interface do sistema por meio de um GIF, proporcionando aos usuários uma visão do que esperar ao utilizar a ferramenta.

Figura 11: Tela para contato.

<span id="page-27-0"></span>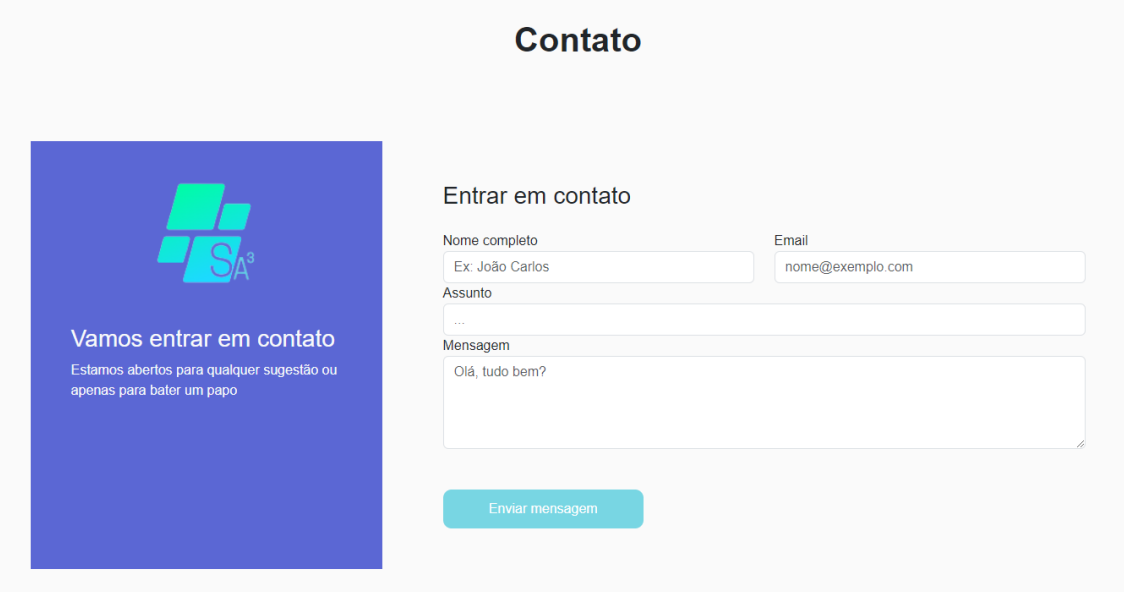

Fonte: Autoria própria.

E como uma maneira de nos aproximarmos de nossos usuários e receber feedbacks, adicionamos um campo onde os usuários poderão nos contatar via e-mail para responder qualquer dúvida relacionada ao sistema ou falhas que podem ocorrer. Esse campo conta com espaços para alocar informações tipo nome completo, e-mail, mensagem desejada e um botão de enviar mensagens.

### <span id="page-27-2"></span>**10.2. TELA 2 - PÁGINA DO ADMINISTRADOR**

<span id="page-27-1"></span>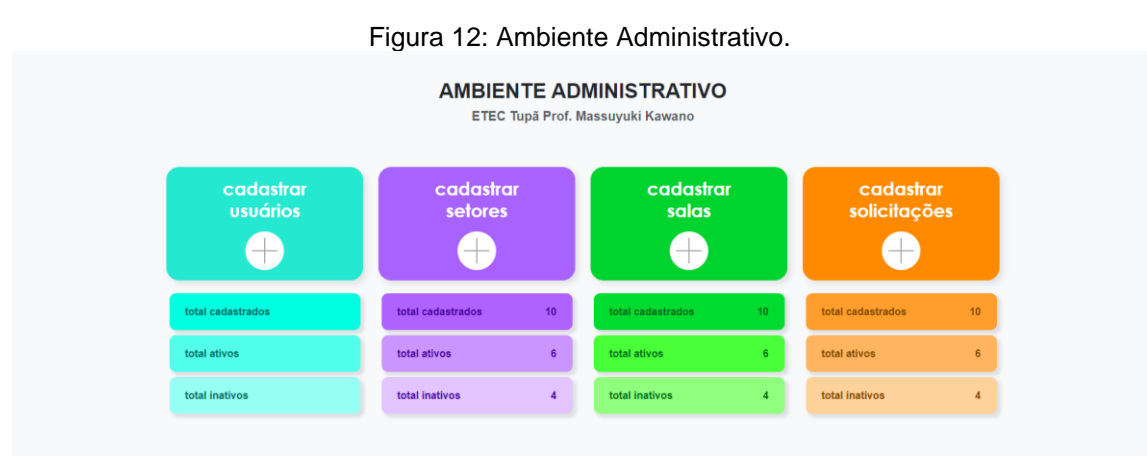

Fonte: Autoria própria.

Ao realizar login ou cadastrar-se, o usuário administrador será levado para uma tela onde poderá adicionar os usuários que fazem parte da empresa, cadastrar os setores, cadastrar os ambientes dentro da empresa e as solicitações que o usuário comum poderá requisitar. Além disso, estão dispostas informações sobre totais cadastrados, ativos e inativos de cada opção.

<span id="page-28-0"></span>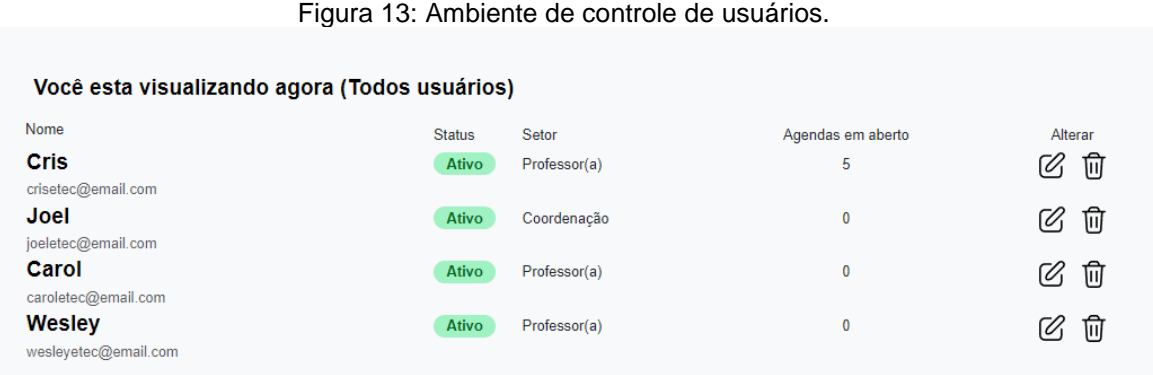

Fonte: Autoria própria.

Ainda no ambiente administrativo, o administrador poderá exercer um controle ainda maior e mais direto, podendo visualizar todos os usuários ativos e inativos do sistema, o setor de cada um, a quantidade de sala que cada usuário reservou, além da opção de editar dados e excluir usuário. Quando o usuário estiver inativo, esse usuário não será capaz de acessar e realizar ações no sistema.

<span id="page-28-1"></span>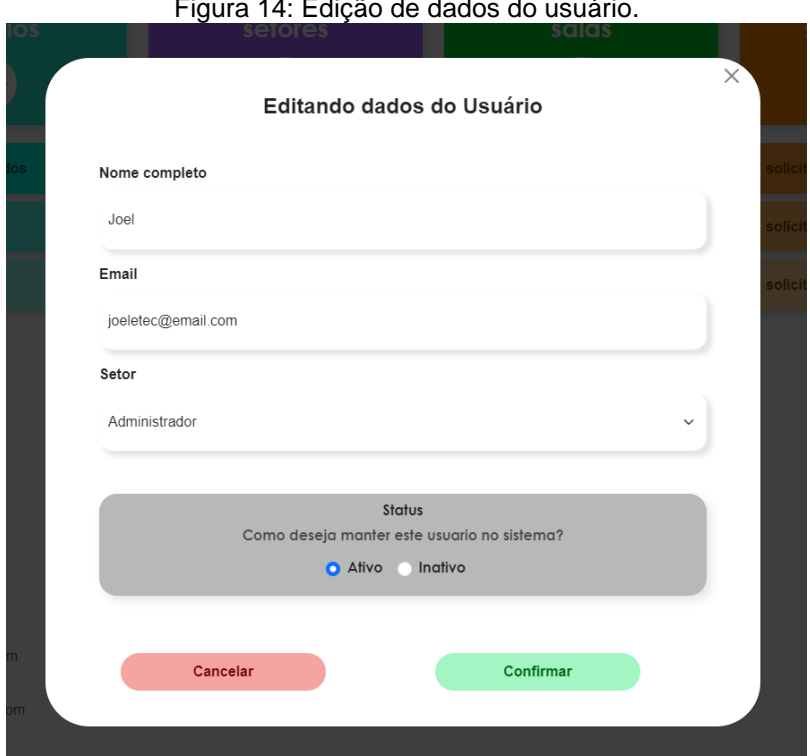

Figura 14: Edição de dados do usuário.

Fonte: Autoria própria.

Ao clicar no ícone de lápis na coluna "alterar", abrirá um modal onde o administrador será capaz de alterar dados do usuário selecionado. No modal terá campos como Nome completo, e-mail e setor que poderão ser editados, além de poder trocar o status de ativo para inativo e vice-versa. Botão "Confirmar" destacado em verde para salvar as alterações, e o botão "Cancelar" em vermelho para desfazer alterações e fechar o modal.

<span id="page-29-0"></span>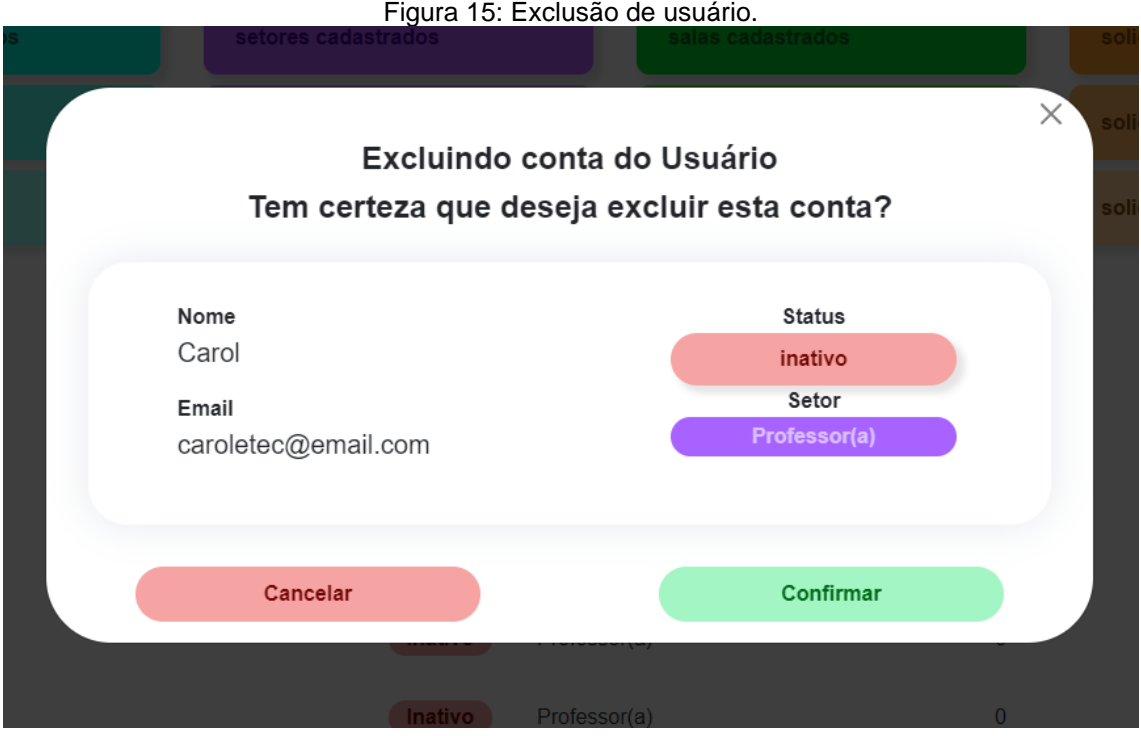

Fonte: Autoria própria.

Ao clicar no ícone da lixeira na coluna "alterar", abrirá uma janela mostrando os dados do usuário selecionado, como nome, e-mail, status e setor. Ao clicar no botão "Confirmar" destacado em verde, fará com que o usuário e todos os seus dados sejam excluídos do sistema. O botão "Cancelar" descartará essa ação e fechará a janela.

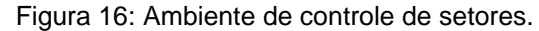

<span id="page-29-1"></span>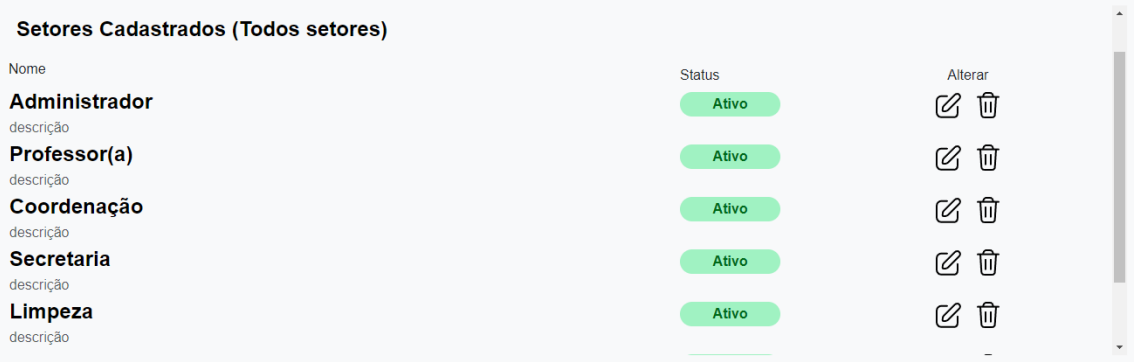

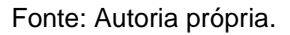

Ao acionar o botão "setores cadastrados" abaixo do card roxo, administrador será capaz de visualizar o nome e status de cada setor, e será capaz de alterar os dados ou excluir o setor.

<span id="page-30-0"></span>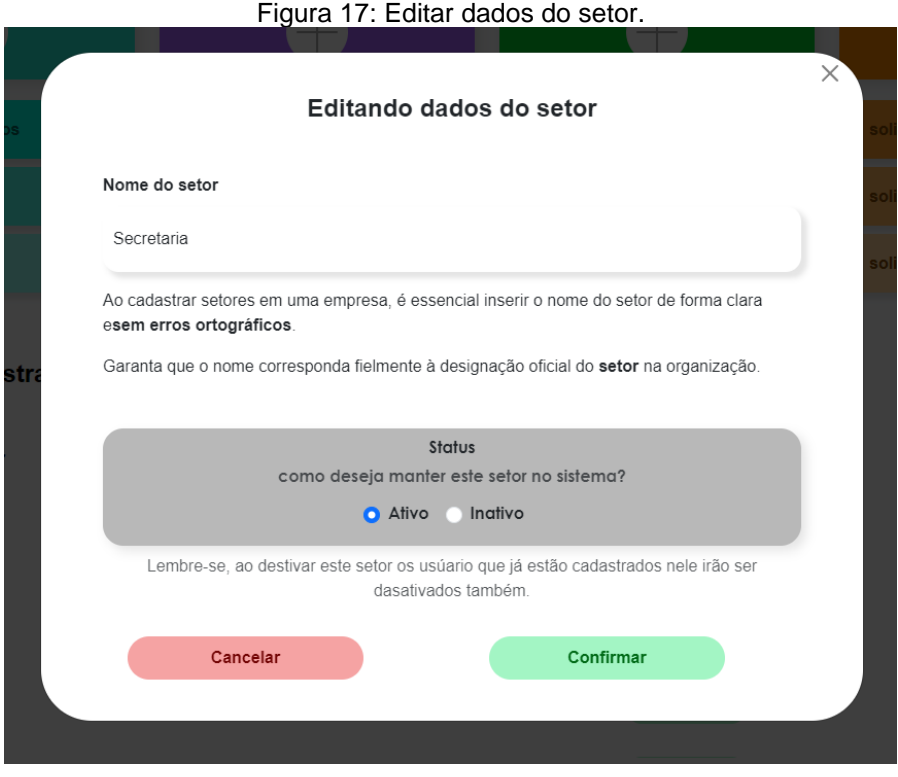

Fonte: Autoria própria.

Ao clicar no ícone de lápis na coluna "alterar", abrirá uma janela onde o administrador será capaz de alterar dados do setor selecionado. Há um campo editável do Nome do setor, onde o administrador será capaz de alterar quando desejar. Adicionalmente, terá a opção de deixar o setor ativo ou inativo. Ao clicar no botão "Confirmar", fará com que os dados alterados sejam salvos e ao clicar no botão "Cancelar", descartará as alterações e fechará o modal.

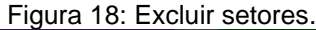

<span id="page-31-0"></span>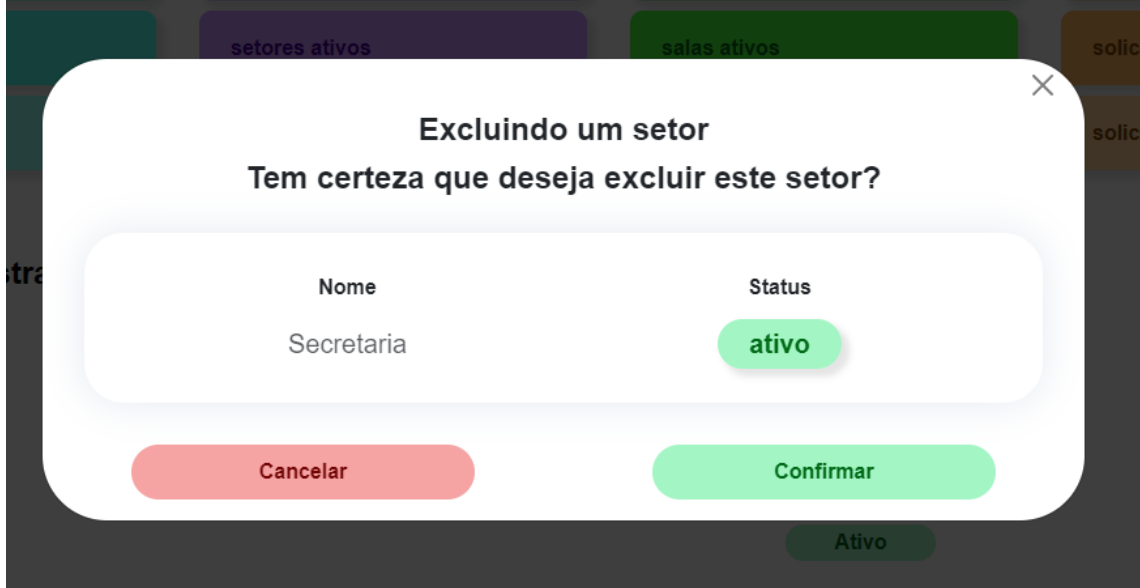

Fonte: Autoria própria.

Ao clicar no ícone da lixeira na coluna "alterar", abrirá uma janela mostrando o nome do setor e o status. Abaixo, as opções "Cancelar" e "Confirmar", destacadas em vermelho e verde respectivamente. "Confirmar" excluirá o setor, enquanto "cancelar" irá fechar o modal e descartar a ação de exclusão.

<span id="page-31-1"></span>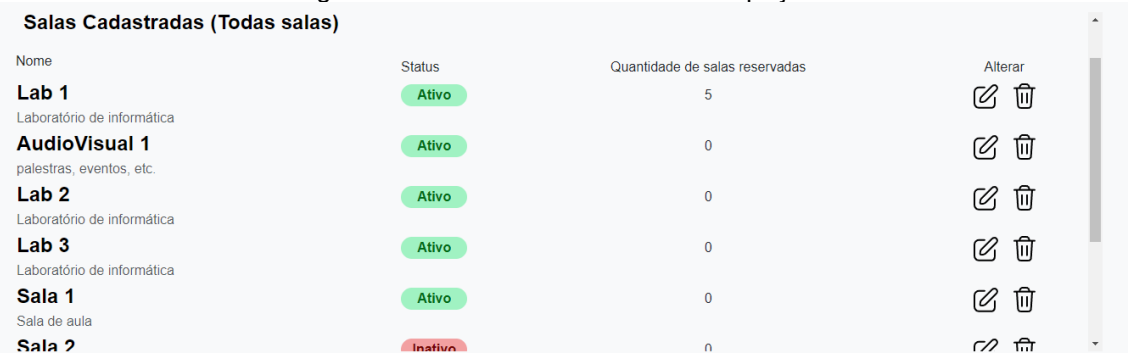

Figura 19: Ambiente de controle de espaços.

Fonte: Autoria própria.

Ainda no ambiente administrativo, o administrador será capaz de visualizar todas as salas cadastradas e que foram utilizadas pelos usuários pelos últimos 30 dias. Essas informações incluem o nome da sala, o status (se está ativa ou inativa), a quantidade de reservas que ela possui e opções de alterar ou excluir sala.

<span id="page-32-0"></span>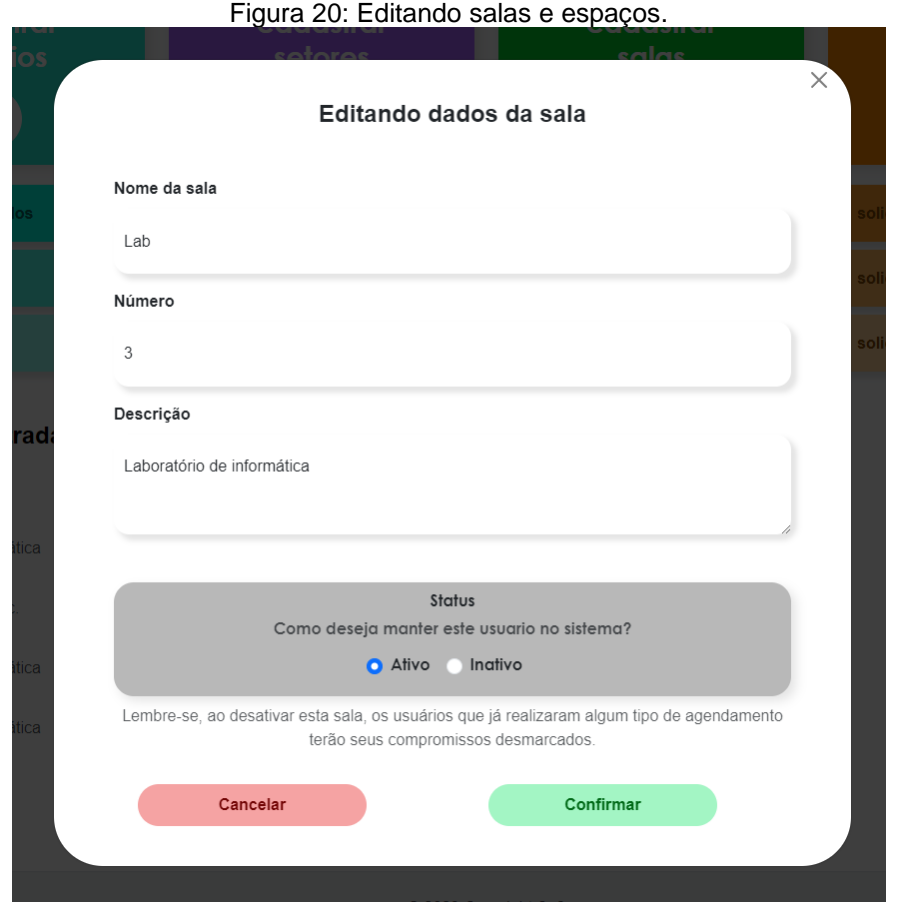

Fonte: Autoria própria.

Ao clicar no ícone de lápis na coluna "alterar", abrirá uma janela onde o administrador será capaz de alterar dados da sala selecionada. Essas informações incluem o Nome da sala, o número, a descrição e o status (se está ativa ou inativa). O botão "Confirmar" salvará as alterações realizadas, e o botão "Cancelar" descartará a edição e fechará a janela.

<span id="page-33-0"></span>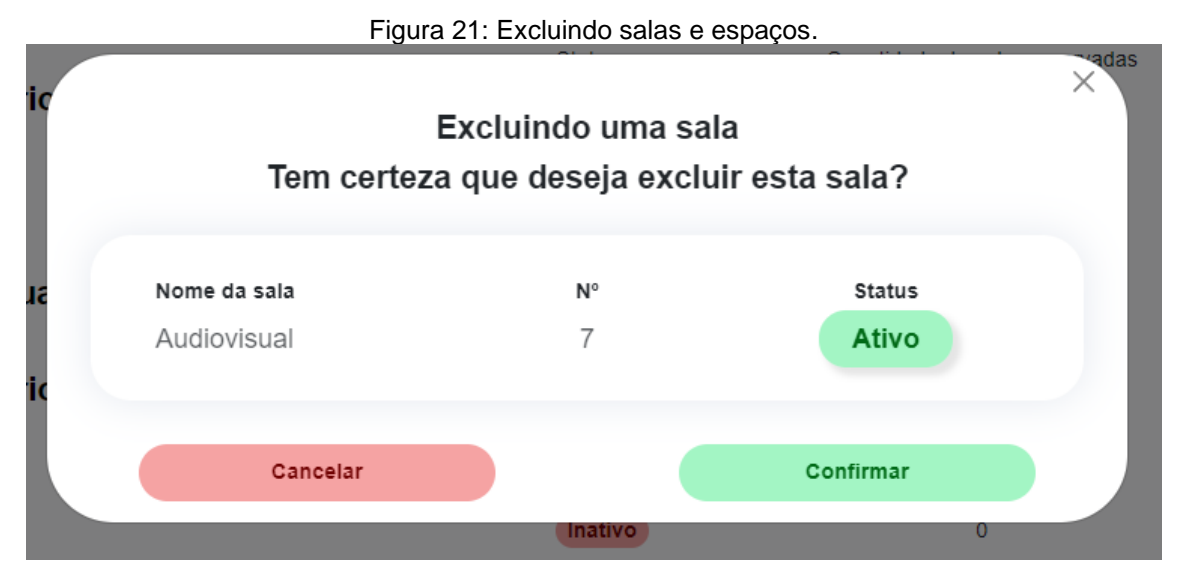

Fonte: Autoria própria.

Ao clicar no ícone da lixeira na coluna "alterar", abrirá uma janela mostrando o nome da sala, o número e o status. Abaixo, as opções "Confirmar" excluirá a sala do sistema e todos os seus dados, enquanto "Cancelar" irá fechar o modal e descartar a ação de exclusão.

<span id="page-33-1"></span>

|                                               | Figura 22: Ambiente de controle de solicitações. |                |         |            |
|-----------------------------------------------|--------------------------------------------------|----------------|---------|------------|
| Solicitações Cadastradas (Todas solicitações) |                                                  |                |         |            |
| Nome                                          | <b>Status</b>                                    | Quantidade     | Alterar |            |
| Televisão                                     | Ativo                                            | 0              | 位<br>M  |            |
| descrição                                     |                                                  |                |         |            |
| <b>Rádio</b>                                  | Ativo                                            | $\overline{0}$ | ⑪<br>(U |            |
| descrição                                     |                                                  |                |         |            |
| Projetor                                      | Ativo                                            | $\mathbf 0$    | Û<br>Ø  |            |
| descrição                                     |                                                  |                |         |            |
| Papel                                         | <b>Ativo</b>                                     | $\mathbf{0}$   | Û<br>M  |            |
| descrição                                     |                                                  |                |         |            |
| <b>Microfone</b>                              | Ativo                                            | $\bf{0}$       | û       | $\check{}$ |
|                                               |                                                  |                |         |            |

Fonte: Autoria própria.

Ainda na tela de ambiente administrativo, o administrador terá controle total sobre as solicitações cadastradas e suas informações, que seriam o nome, o status (ativo ou inativo) e a quantidade disponível. Além da capacidade de alterar ou excluir solicitações.

<span id="page-34-0"></span>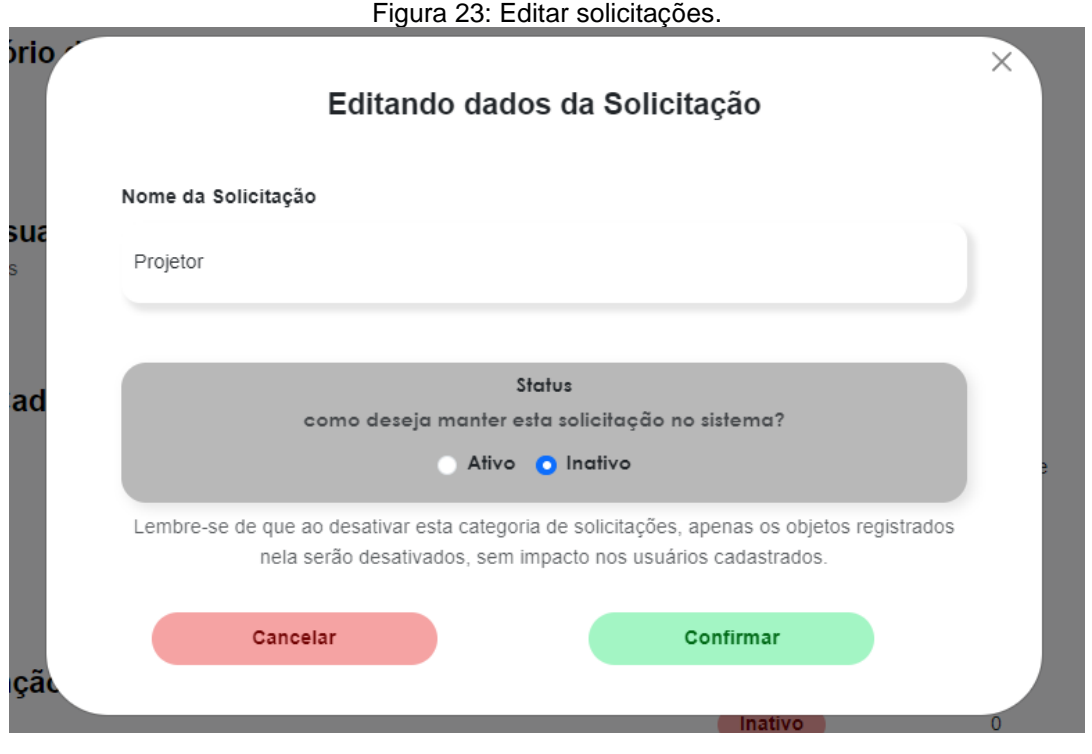

Fonte: Autoria própria.

Após clicar no ícone de lápis na coluna alterar, revelará uma janela onde o administrador poderá alterar o nome e o status da solicitação. Abaixo, as opções "Confirmar" salvará as alterações feitas no setor selecionado, enquanto "Cancelar" irá fechar o modal e descartar a ação de edição.

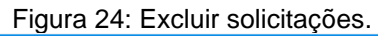

<span id="page-34-1"></span>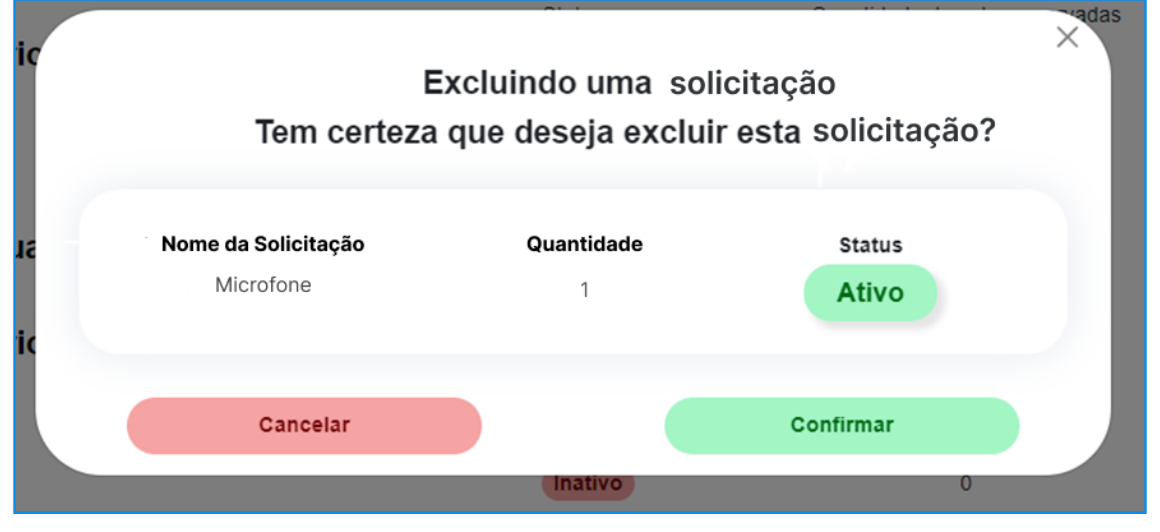

#### Fonte: Autoria própria.

Ao clicar no ícone da lixeira na coluna "alterar", abrirá uma janela mostrando o nome da solicitação e o status. Abaixo, as opções "Confirmar" excluirá a opção de solicitação do sistema, enquanto "Cancelar" irá fechar o modal e descartar a ação de exclusão.

### <span id="page-35-1"></span>**10.3. TELA 3 - TELA DE CADASTRO DE USUÁRIOS**

<span id="page-35-0"></span>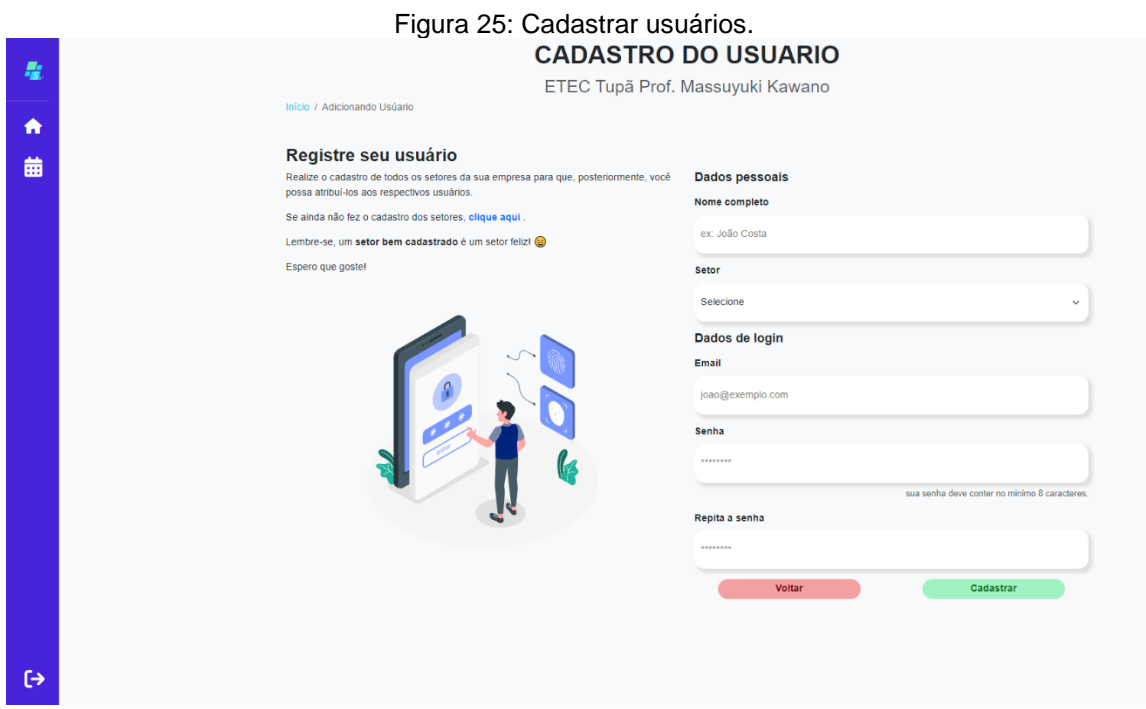

Fonte: Autoria própria.

Ao clicar no card azul no ambiente administrativo, o administrador será direcionado para a tela onde realizará o cadastro dos funcionários. O administrador deverá cadastrar o nome completo, escolher o setor, o e-mail e a senha que o usuário comum poderá utilizar. Um breve texto explicativo está apresentado na direita. Ao clicar no botão "Cadastrar", o usuário será criado. Ao clicar no botão "Voltar", o administrador retornará para a tela do ambiente administrativo, descartando o cadastro.

## <span id="page-36-1"></span>**10.4. TELA 4 – TELA DE CADASTRO DE SETORES**

<span id="page-36-0"></span>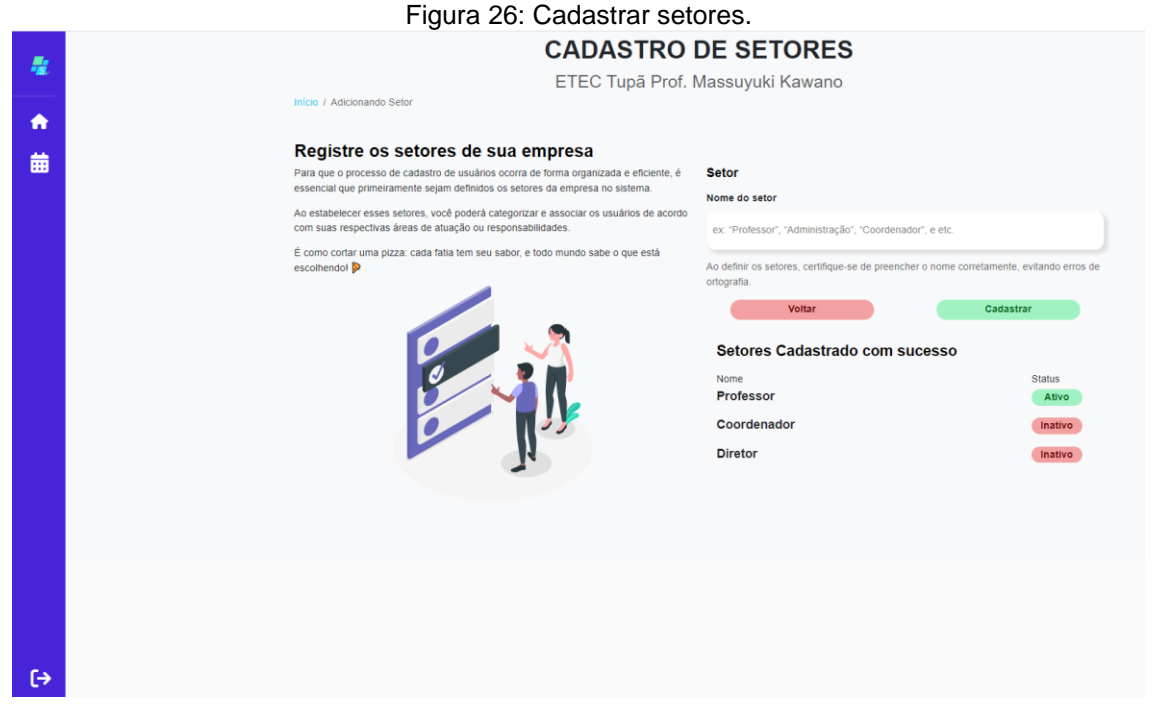

Fonte: Autoria própria.

Ao clicar no card roxo no ambiente administrativo, o administrador será direcionado para a tela de cadastro de setores. Aqui, um breve texto explica a importância dos setores dentro da empresa e como isso pode ajudar na organização. Há um campo onde o administrador deverá colocar o nome do setor, e ao clicar em "Cadastrar", o setor será automaticamente criado. Abaixo, há a visualização dos setores já cadastrados, e o status de cada um, onde o administrador poderá ativar ou inativar quando clicar sobre o status de cada um.

## <span id="page-37-1"></span>**10.5. TELA 5 – TELA DE CADASTRO DE SALAS**

<span id="page-37-0"></span>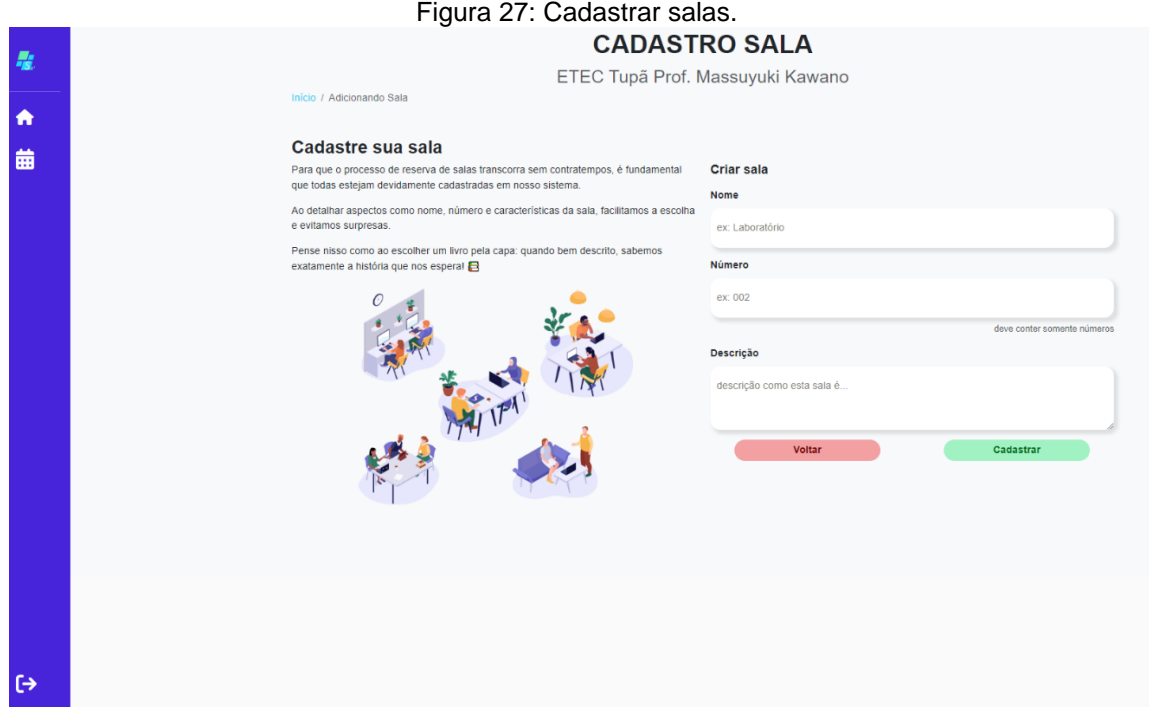

#### Fonte: Autoria própria.

Quando o administrador clicar no card verde, ainda no ambiente administrativo, ele será levado para a tela de cadastro de salas. Essas salas nada mais serão do que os espaços dentro da empresa, onde o administrador deverá colocar o nome, o número e a descrição, para que o usuário comum possa reservá-la posteriormente. Ao clicar em "Cadastrar", a sala será criada, e ao clicar em "Voltar", retornará para o ambiente administrativo, descartando o cadastro.

<span id="page-38-0"></span>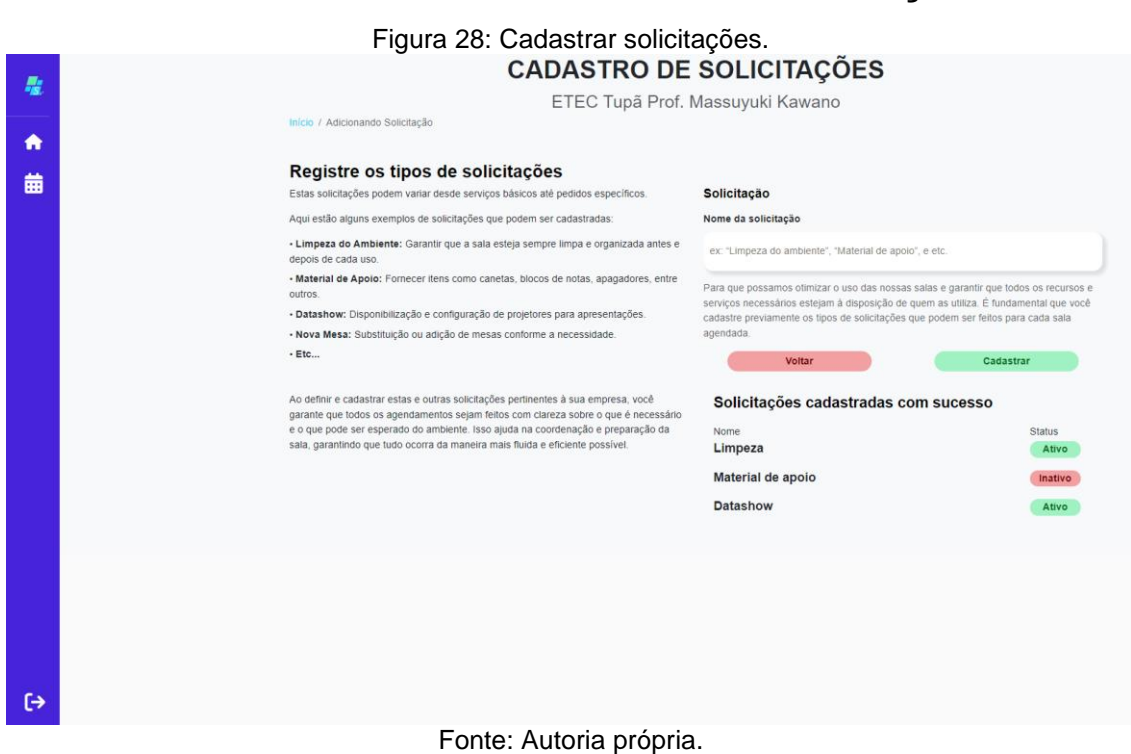

Quando o administrador clicar no card laranja, no ambiente administrativo, ele será levado para a tela onde poderá cadastrar as solicitações que o usuário comum poderá solicitar em seus agendamentos. Um breve texto explicativo está exposto à direita, descrevendo a importância de cadastrar solicitações. À esquerda, há um campo onde o administrador poderá cadastrar o nome da solicitação, e logo abaixo, visualizar solicitações já cadastradas e seus respectivos status.

### <span id="page-38-1"></span>**10.6. TELA 6 – TELA DE CADASTRO DE SOLICITAÇÕES**

## <span id="page-39-0"></span>**10.7. TELA 7 – PÁGINA INICIAL DO USUÁRIO COMUM**

Figura 29 – Home Usuário Comum (autoria própria)

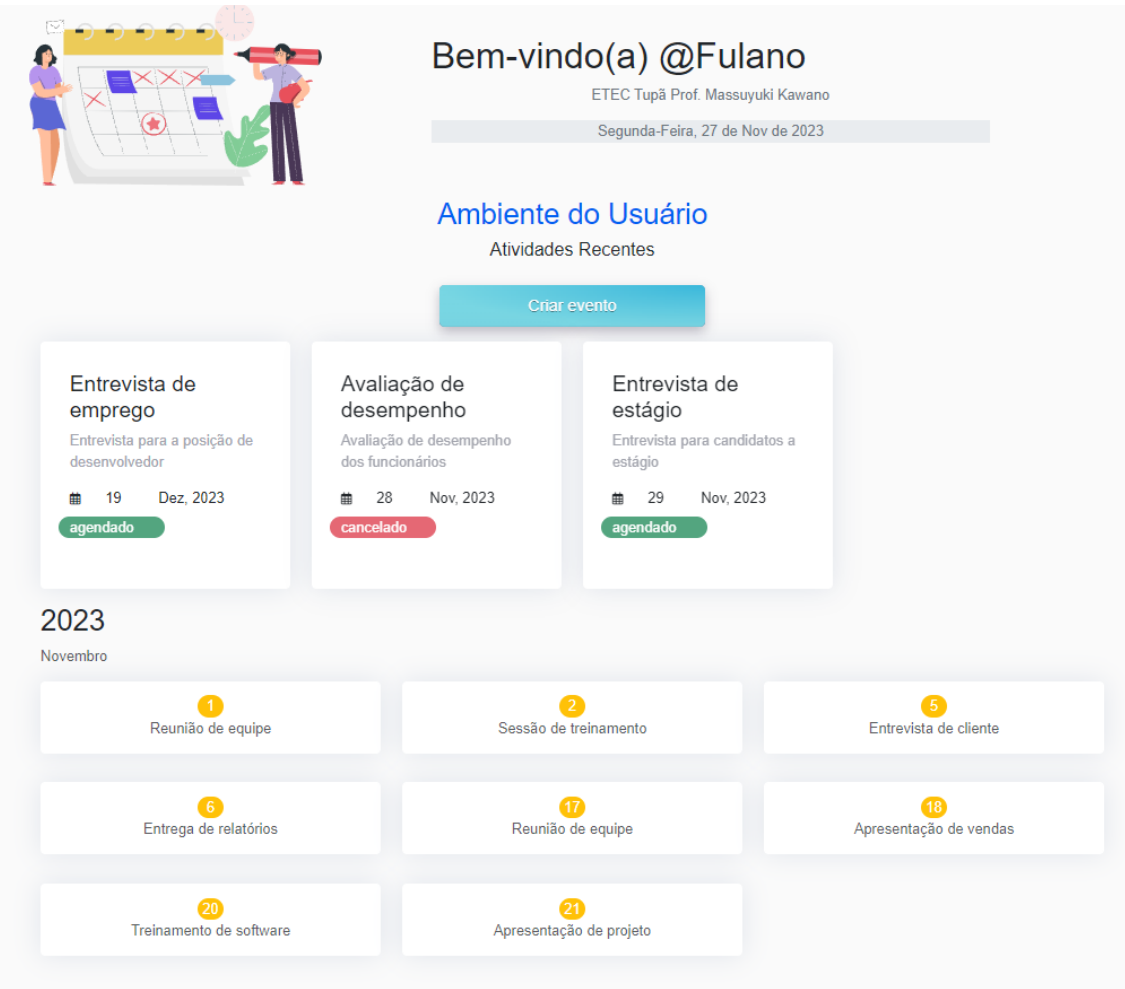

Fonte: Autoria própria.

Na interface inicial do usuário comum, este terá a capacidade de visualizar todos os agendamentos previamente efetuados, as atividades recentes e a data em tempo real. Um botão denominado "Criar evento" estará disponível, e ao clicar, o usuário será redirecionado para a página destinada à realização de agendamentos.

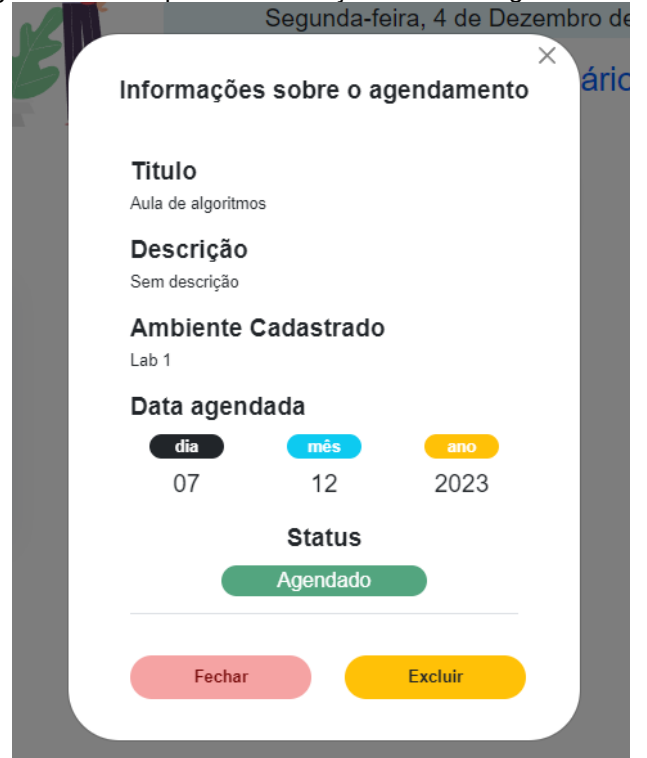

<span id="page-40-0"></span>Figura 29: Exemplo de informações sobre o agendamento .

Ao clicar em um agendamento das atividades recentes, uma janela será acionada, apresentando informações específicas sobre o agendamento escolhido. Essa exibição incluirá detalhes como título, descrição e data agendada, juntamente com o status indicando se o evento foi concluído ou ainda está programado. Neste exemplo, o status "Agendado" está presente, indicando que o agendamento está programado. Adicionalmente, um botão "Fechar" será disponibilizado para encerrar o modal. Há também a opção de "Excluir", destacada em amarelo, e ao ser acionada, o usuário excluíra o próprio agendamento. Da mesma forma, caso o status mostre "Realizado" indicará que o agendamento já foi concluído.

Fonte: Autoria própria.

<span id="page-41-0"></span>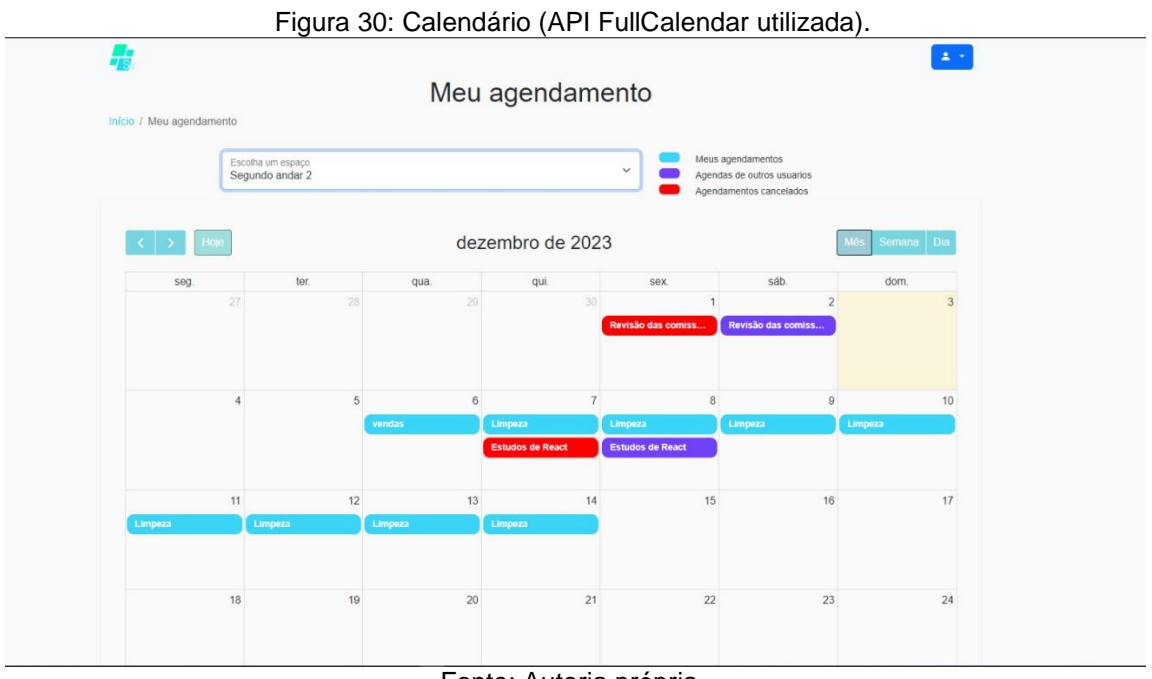

### <span id="page-41-1"></span>**10.8. TELA 8 – CALENDÁRIO E AGENDAMENTO**

Fonte: Autoria própria.

Quando o usuário comum clicar no botão "Criar evento", presente na tela inicial, ele será levado para a tela onde poderá realizar o agendamento que deseja. Esta tela conta com um calendário com todos os dias da semana e mês, além de ter a opção de visualizar a agenda do dia, e especificar o dia. O calendário é atualizado em tempo real, e para que seja possível agendar um espaço, será necessário filtrar a sala que deseja. Para isso, existe o campo onde está escrito "Escolha um espaço", e ao pressionar, aparecerá as opções para que o usuário selecione a sala que esteja cadastrada no sistema. Desta forma, aparecerá a agenda daquela sala em específico, e o usuário poderá reservá-la com base nos horários disponíveis. Após a aplicação do filtro para a seleção da sala específica, os registros de agendamentos serão destacados em cores distintas, atribuídas com base no autor do agendamento. A tonalidade azul clara representa agendamentos realizados pelo próprio usuário, a cor roxa indica agendamentos feitos por outros usuários, enquanto o vermelho representa agendamentos que foram cancelados. O administrador também pode acessar o calendário por meio do ícone correspondente na barra lateral da tela inicial do painel administrativo.

<span id="page-42-0"></span>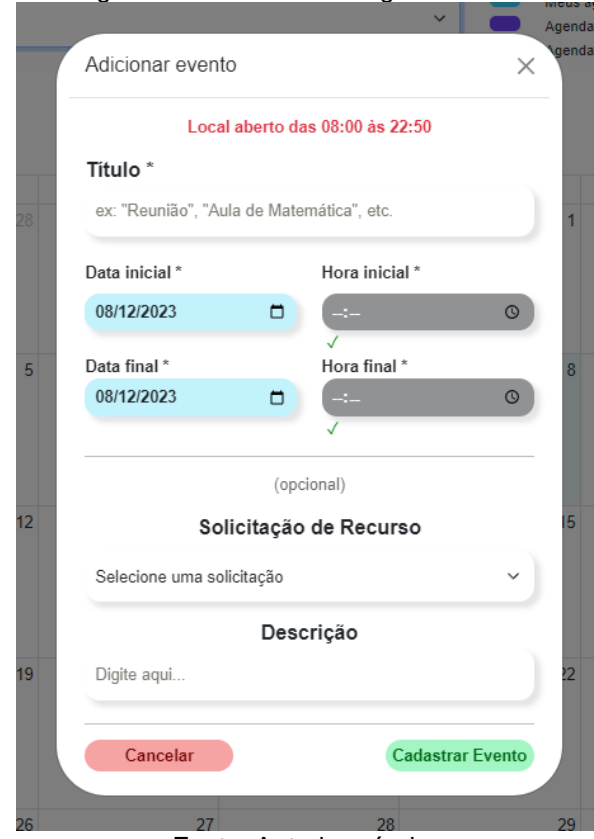

#### Figura 31: Realizando o agendamento.

Fonte: Autoria própria.

Após filtrar a sala desejada e verificar os horários disponíveis, o usuário estará habilitado a efetuar o agendamento. Ao pressionar o dia correspondente no calendário (no caso de visualização mensal), será exibida uma janela contendo os campos necessários para preenchimento do agendamento. O usuário deverá fornecer um título, especificar as datas de início e término, bem como os horários de início e término desejados (que estejam dentro do horário de funcionamento da empresa). Adicionalmente, há a opção de solicitar recursos (opcional) e incluir uma descrição para o agendamento (opcional). Ao concluir essas etapas, ao clicar no botão "Cadastrar Evento", o modal será fechado e o agendamento será efetivado. No caso do botão "Cancelar", o modal será fechado e qualquer informação inserida será descartada, cancelando assim a operação de agendamento.

<span id="page-43-0"></span>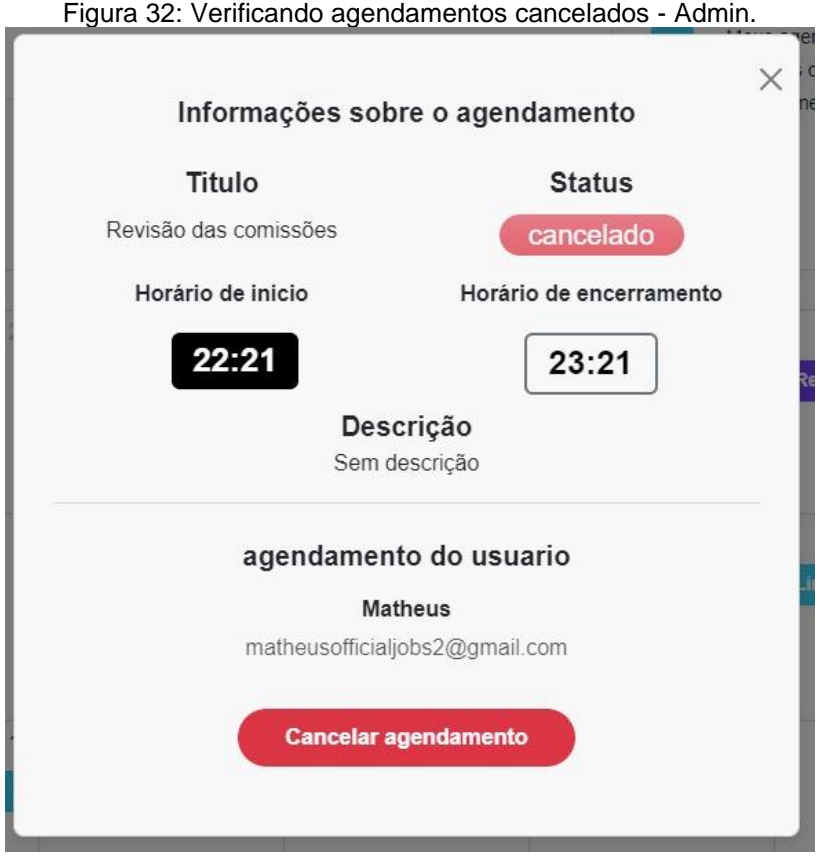

Fonte: Autoria própria.

Ao clicar nos agendamentos destacados em vermelho, o administrador abrirá uma janela que exibirá informações detalhadas sobre o respectivo agendamento. Essas informações incluem título, status, horário de início e término, descrição e o nome do usuário responsável pelo agendamento. Como mostrado no exemplo acima, este agendamento está cancelado.

<span id="page-44-0"></span>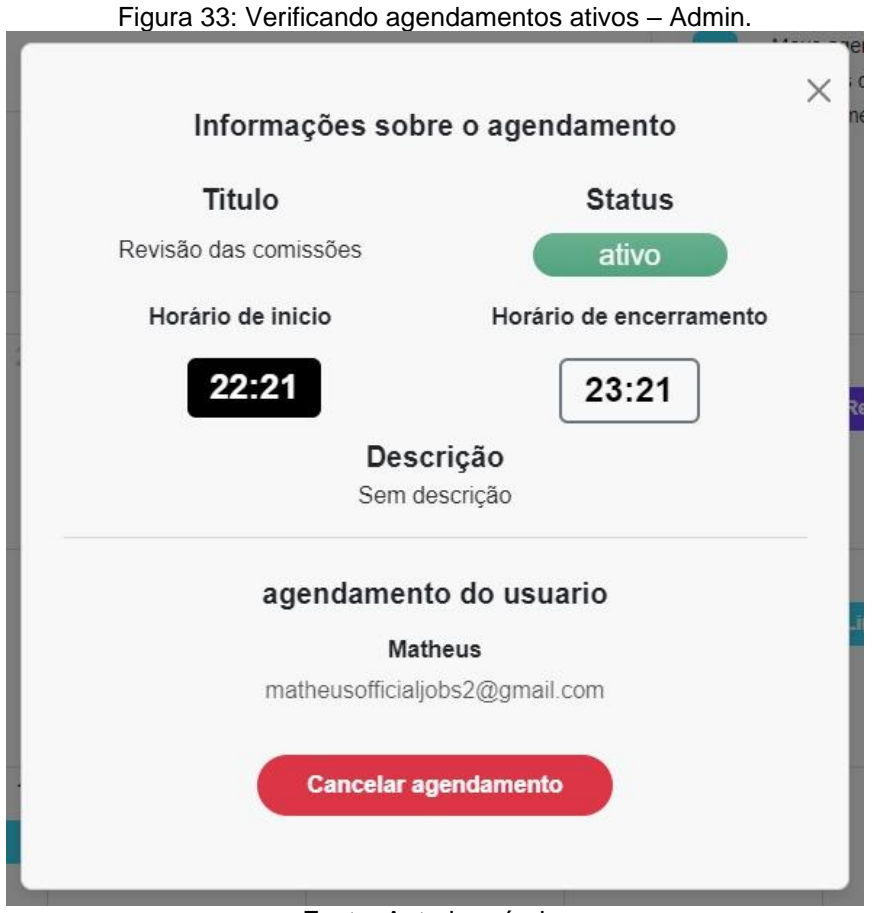

#### Fonte: Autoria própria.

Da mesma maneira, ao clicar em um agendamento ativo de um usuário, o administrador terá acesso às informações sobre o agendamento, incluindo status e o nome do usuário. O administrador possui a autoridade para cancelar agendamentos dos usuários conforme necessário. É crucial ressaltar que apenas o administrador e o próprio autor do agendamento têm a capacidade de excluí-lo, não sendo possível sobrepor ou fazer alterações em agendamentos de terceiros.

<span id="page-45-0"></span>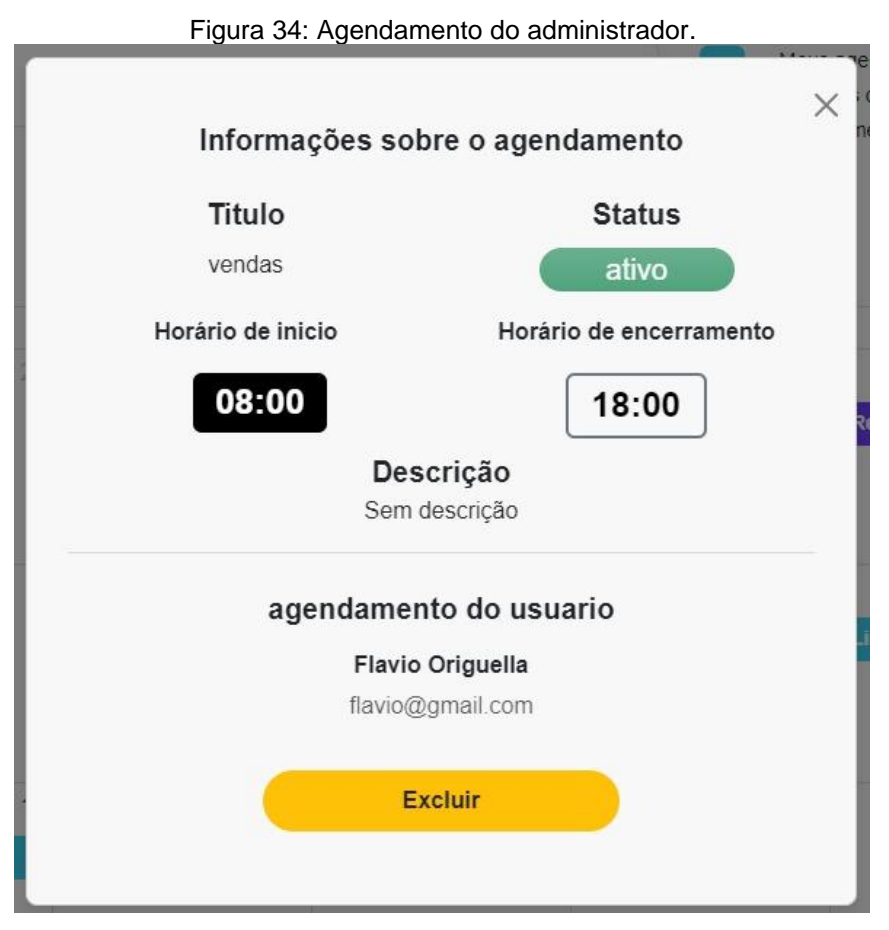

Fonte: Autoria própria.

Da mesma forma que um usuário comum, o administrador também terá a capacidade de realizar seus próprios agendamentos. As informações relevantes estarão disponíveis na janela que se abre ao clicar no agendamento. Nesta tela, o botão "Excluir" é destacado em amarelo, indicando que o agendamento está ativo e que o administrador pode excluí-lo conforme necessário.

<span id="page-46-0"></span>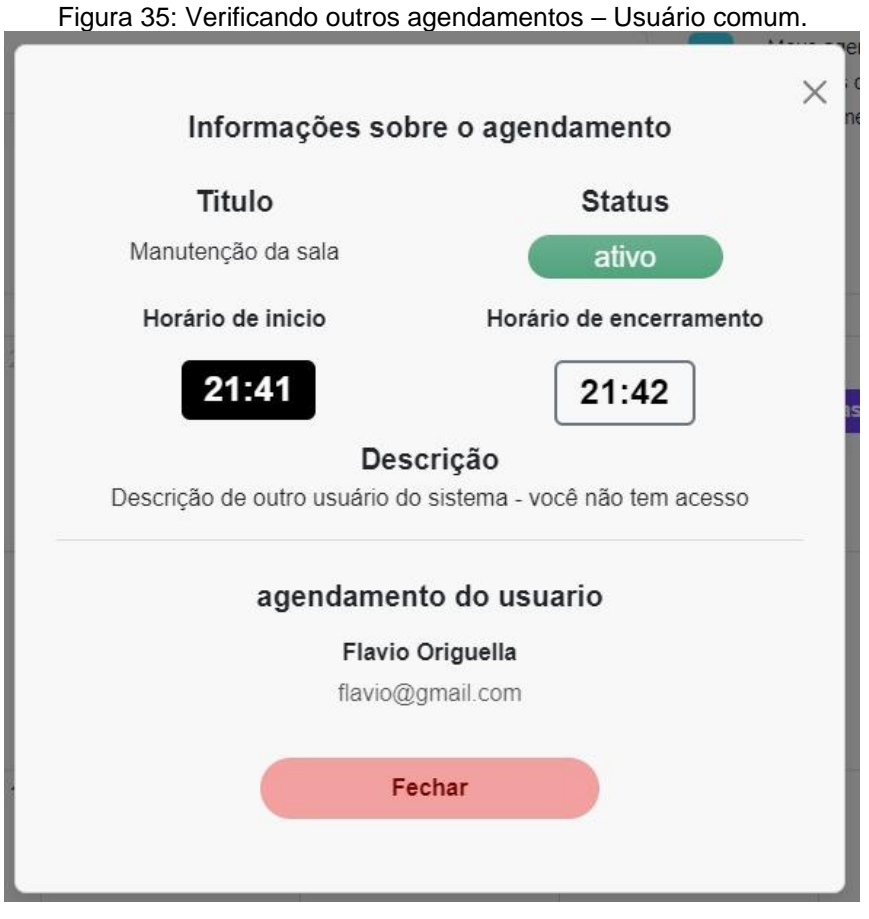

Fonte: Autoria própria.

O usuário comum terá a capacidade de consultar informações dos agendamentos de outros usuários, como título, status, horário e o nome do usuário que efetuou o agendamento. Contudo, o acesso a determinadas informações, como a descrição, será limitado. Além disso, o usuário comum não terá a autoridade para excluir agendamentos de terceiros. A única opção disponível será o botão "Fechar", destacado em vermelho, indicando o encerramento da janela de informações sobre o agendamento.

<span id="page-47-0"></span>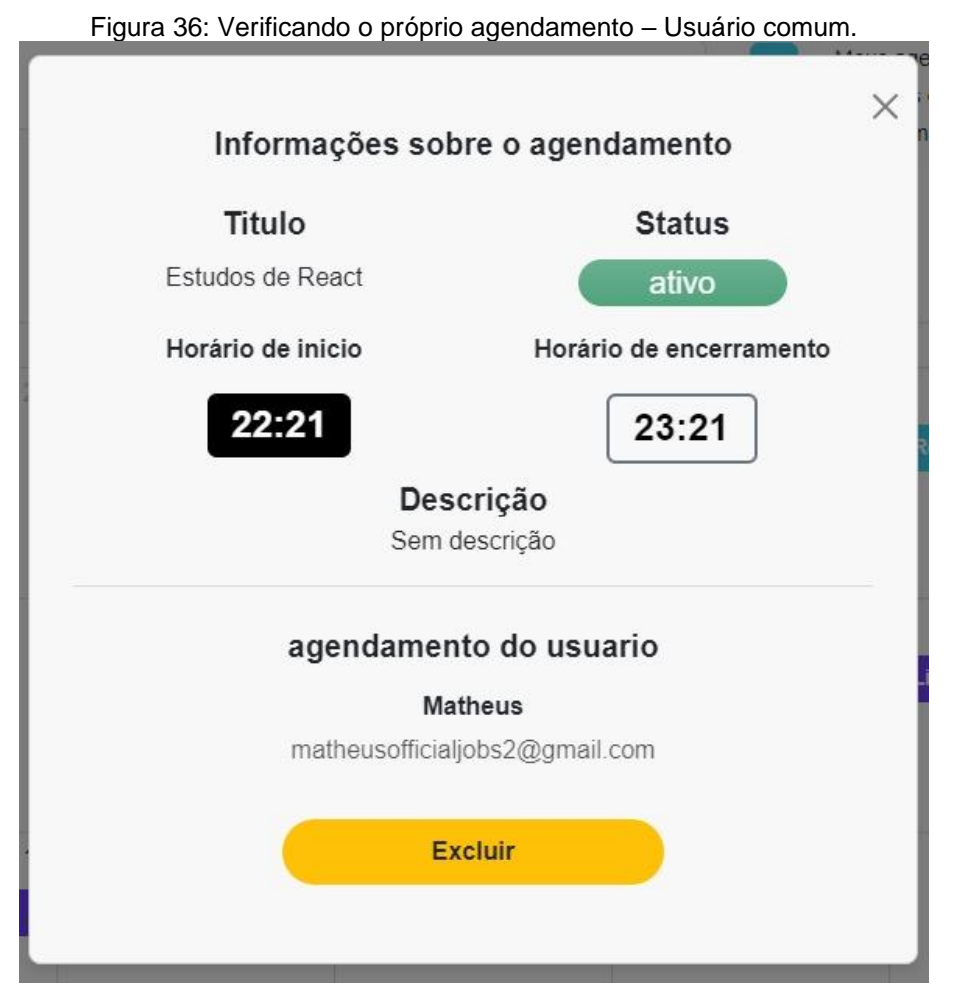

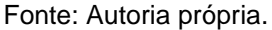

O usuário comum é capaz de visualizar as informações detalhadas sobre seus próprios agendamentos. Ao acessar a janela de informações do agendamento, terá acesso a dados como título, status e outros detalhes relevantes. Adicionalmente, o usuário terá o poder de excluir seus próprios agendamentos. Este processo confere ao usuário um controle total sobre seus compromissos, permitindo a adaptação dinâmica do seu calendário conforme suas necessidades.

#### <span id="page-48-0"></span>Figura 37: Editar perfil usuário.

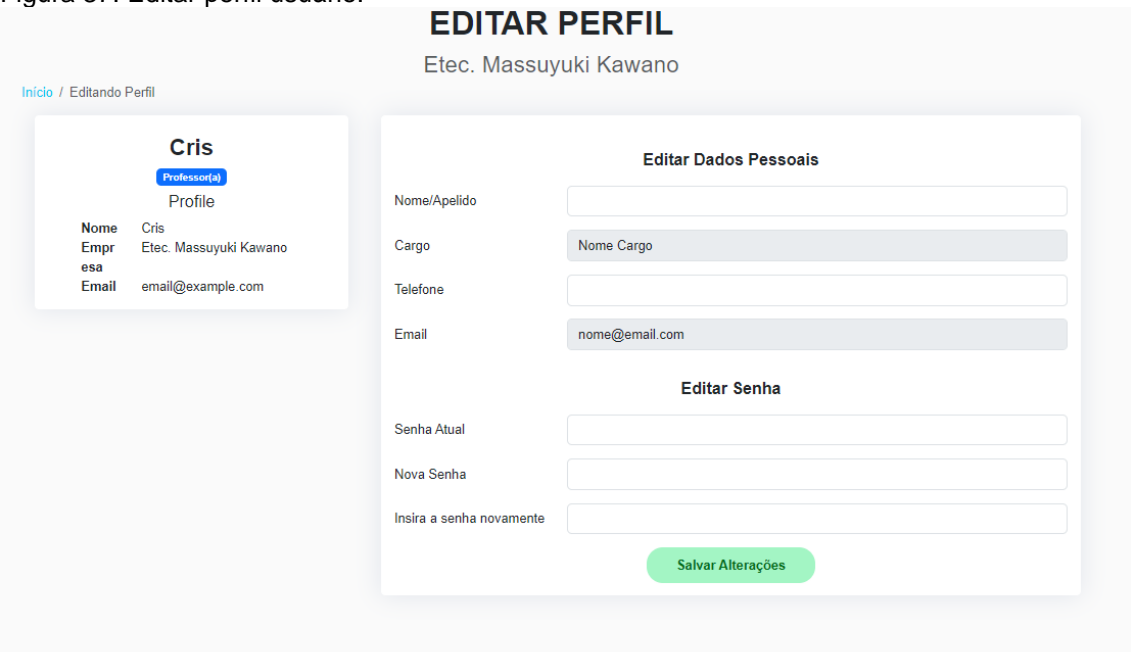

Fonte: Autoria própria.

Na página inicial do usuário comum, está disponibilizada a opção "Editar Perfil" na barra de navegação. Ao clicar neste recurso, o usuário será redirecionado para uma página dedicada à modificação de seus dados pessoais. Um painel exibirá informações do usuário, tais como nome, empresa de afiliação e endereço de e-mail. Adicionalmente, serão fornecidos campos específicos destinados à edição do nome, telefone e senha do usuário. Notavelmente, para efetuar alterações na senha, será requisitada a inserção da senha atual como medida de segurança. Cabe destacar que determinados campos com coloração cinza, permanecerão inalteráveis pelo usuário comum. Ao concluir as modificações desejadas, o usuário poderá consolidar as alterações ao clicar no botão "Salvar Alterações".

#### **Política de privacidade**

A sua privacidade é importante para nós. É política do SA3 - Sistema de Agendamento de Ambientes Automatizados respeitar a sua privacidade em relação a qualquer informação sua que possamos coletar no sistema SA3 e outros sites que possuímos e operamos. Solicitamos informações pessoais apenas quando realmente precisamos delas para lhe fornecer um serviço. Fazemo-lo por meios justos e legais, com o seu conhecimento e consentimento. Também informamos por que estamos coletando e como será usado. Apenas retemos as informações coletadas pelo tempo necessário para fornecer o serviço solicitado. Quando armazenamos dados, protegemos dentro de meios comercialmente aceitáveis para evitar perdas e roubos, bem como acesso, divulgação, cópia, uso ou modificação não autorizados. Não compartilhamos informações de identificação pessoal publicamente ou com terceiros, exceto quando exigido por lei. O nosso site pode ter links para sites externos que não são operados por nós. Esteja ciente de que não temos controle sobre o conteúdo e práticas desses sites e não podemos aceitar responsabilidade por suas respectivas políticas de privacidade. Você é livre para recusar a nossa solicitação de informações pessoais, entendendo que talvez não possamos fornecer alguns dos serviços desejados. O uso continuado de nosso site será considerado como aceitação de nossas práticas em torno de privacidade e informações pessoais. Se você tiver alguma dúvida sobre como lidamos com dados do usuário e informações pessoais, entre em contato conosco.

#### **Compromisso do Usuário**

O usuário se compromete a fazer uso adequado dos conteúdos e da informação que o SA3 - Sistema de Agendamento de Ambientes Automatizados oferece no site e com caráter enunciativo, mas não limitativo:

A) Não se envolver em atividades que sejam ilegais ou contrárias à boa fé a à ordem pública;

B) Não difundir propaganda ou conteúdo de natureza racista, xenofóbica, Bet Nacional ou azar, qualquer tipo de pornografia ilegal, de apologia ao terrorismo ou contra os direitos humanos;

C) Não causar danos aos sistemas físicos (hardwares) e lógicos (softwares) do SA3 - Sistema de Agendamento de Ambientes Automatizados, de seus fornecedores ou terceiros, para introduzir ou disseminar vírus informáticos ou quaisquer outros sistemas de hardware ou software que sejam capazes de causar danos anteriormente mencionados.

Se tiver dúvidas ou preocupações sobre esta Política de Privacidade, entre em contato conosco através do seguinte endereço de e-mail: [sa3agendamentos@gmail.com.](mailto:sa3agendamentos@gmail.com)

#### **Termos de uso**

#### **Termos**

Ao acessar ao site SA3 - Sistema de Agendamento de Ambientes Automatizados, concorda em cumprir estes termos de serviço, todas as leis e regulamentos aplicáveis e concorda que é responsável pelo cumprimento de todas as leis locais aplicáveis. Se você não concordar com algum desses termos, está proibido de usar ou acessar este site. Os materiais contidos neste site são protegidos pelas leis de direitos autorais e marcas comerciais aplicáveis.

#### **Uso de Licença**

É concedida permissão para baixar temporariamente uma cópia dos materiais (informações ou software) no site SA3 - Sistema de Agendamento de Ambientes Automatizados, apenas para visualização transitória pessoal e não comercial. Esta é a concessão de uma licença, não uma transferência de título e, sob esta licença, você não pode:

modificar ou copiar os materiais;

usar os materiais para qualquer finalidade comercial ou para exibição pública (comercial ou não comercial);

tentar descompilar ou fazer engenharia reversa de qualquer software contido no site SA3 - Sistema de Agendamento de Ambientes Automatizados;

remover quaisquer direitos autorais ou outras notações de propriedade dos materiais; ou

transferir os materiais para outra pessoa ou 'espelhe' os materiais em qualquer outro servidor.

Esta licença será automaticamente rescindida se você violar alguma dessas restrições e poderá ser rescindida por SA3 - Sistema de Agendamento de Ambientes Automatizados a qualquer momento. Ao encerrar a visualização desses materiais ou após o término desta licença, você deve apagar todos os materiais baixados em sua posse, seja em formato eletrônico ou impresso.

#### **Isenção de responsabilidade**

Os materiais no site da SA3 - Sistema de Agendamento de Ambientes Automatizados são fornecidos como estão. SA3 - Sistema de Agendamento de Ambientes Automatizados não oferece garantias, expressas ou implícitas, e, por este meio, isenta e nega todas as outras garantias, incluindo, sem limitação, garantias implícitas ou condições de comercialização, adequação a um fim específico ou não violação de propriedade intelectual ou outra violação de direitos.

Além disso, o SA3 - Sistema de Agendamento de Ambientes Automatizados não garante ou faz qualquer representação relativa à precisão, aos resultados prováveis ou à confiabilidade do uso dos materiais em seu site ou de outra forma relacionado a esses materiais ou em sites vinculados a este site.

#### **Limitações**

Em nenhum caso o SA3 - Sistema de Agendamento de Ambientes Automatizados ou seus fornecedores serão responsáveis por quaisquer danos (incluindo, sem limitação, danos por perda de dados ou lucro ou devido a interrupção dos negócios) decorrentes do uso ou da incapacidade de usar os materiais em SA3 - Sistema de Agendamento de Ambientes Automatizados, mesmo que SA3 ou um representante autorizado da SA3 tenha sido notificado oralmente ou por escrito da possibilidade de tais danos. Como algumas jurisdições não permitem limitações em garantias implícitas, ou limitações de responsabilidade por danos consequentes ou incidentais, essas limitações podem não se aplicar a você.

#### **Precisão dos materiais**

Os materiais exibidos no site da SA3 - Sistema de Agendamento de Ambientes Automatizados podem incluir erros técnicos, tipográficos ou fotográficos. SA3 - Sistema de Agendamento de Ambientes Automatizados não garante que qualquer material em seu site seja preciso, completo ou atual. SA3 - Sistema de Agendamento de Ambientes Automatizados pode fazer alterações nos materiais contidos em seu site a qualquer momento, sem aviso prévio. No entanto, SA3 - Sistema de Agendamento de Ambientes Automatizados não se compromete a atualizar os materiais.

### **Links**

O SA3 - Sistema de Agendamento de Ambientes Automatizados não analisou todos os sites vinculados ao seu site e não é responsável pelo conteúdo de nenhum site vinculado. A inclusão de qualquer link não implica endosso por SA3 - Sistema de Agendamento de Ambientes Automatizados do site. O uso de qualquer site vinculado é por conta e risco do usuário.

#### **Modificações**

O SA3 - Sistema de Agendamento de Ambientes Automatizados pode revisar estes termos de serviço do site a qualquer momento, sem aviso prévio. Ao usar este site, você concorda em ficar vinculado à versão atual desses termos de serviço.

#### **Lei aplicável**

Estes termos e condições são regidos e interpretados de acordo com as leis do SA3 - Sistema de Agendamento de Ambientes Automatizados e você se submete irrevogavelmente à jurisdição exclusiva dos tribunais naquele estado ou localidade.

Qualquer dúvida entrar em contato via o e-mail [sa3agendamentos@gmail.com.](mailto:sa3agendamentos@gmail.com)

## <span id="page-53-0"></span>**11. CONSIDERAÇÕES FINAIS**

O projeto SA3 atingiu seu objetivo ao encontrar uma solução eficaz e acessível para a gestão de reservas de ambientes. No contexto atual, onde espaços colaborativos ganham relevância, o SA3 busca responder à crescente demanda por soluções que facilitem o agendamento de salas de reunião. Realizaremos futuras atualizações com base no feedback dos usuários. A utilização de mapas, melhorias, e um calendário próprio estão sendo pensadas para implementações futuras, e integrações com outras plataformas como o Google Agenda e Outlook poderão agregar ainda mais valor ao SA3. Acreditamos que continuará sendo fundamental na otimização dos processos de agendamento. A conclusão deste projeto é motivo de orgulho, e olhamos para o futuro com confiança na eficácia contínua do SA3.

## <span id="page-54-0"></span>**12. REFERÊNCIAS:**

PORTO, R. F.; SILVA, G. Q. **Sistema de agendamento de salas de reuniões: Um estudo de caso em uma instituição de ensino superior.** Revista de Gestão e Secretariado, v. 8, n. 2, p. 90-113, 2017. Disponível em:

[https://wiseoffices.com.br/gclid=CjwKCAjwhJukBhBPEiwAniIcNaLu2I5bz](https://wiseoffices.com.br/gclid=CjwKCAjwhJukBhBPEiwAniIcNaLu2I5bz3fgpHKQt-Gg1OrhGLnDoHUMrQOEbCotDsdaUceSz_hgdxoCBFIQAvD_BwE) [3fgpHKQt-](https://wiseoffices.com.br/gclid=CjwKCAjwhJukBhBPEiwAniIcNaLu2I5bz3fgpHKQt-Gg1OrhGLnDoHUMrQOEbCotDsdaUceSz_hgdxoCBFIQAvD_BwE)

[Gg1OrhGLnDoHUMrQOEbCotDsdaUceSz\\_hgdxoCBFIQAvD\\_BwE.](https://wiseoffices.com.br/gclid=CjwKCAjwhJukBhBPEiwAniIcNaLu2I5bz3fgpHKQt-Gg1OrhGLnDoHUMrQOEbCotDsdaUceSz_hgdxoCBFIQAvD_BwE) Acesso em 24 de Outubro de 2023.

CUNHA, R. B.; BARROS, R. M. S.; Santos, R. B. **Gestão de espaços e serviços no campus da universidade: Uma análise da satisfação dos usuários.** Revista Gestão e Planejamento, v. 17, n. 3, p. 403-419, 2016. Disponível [https://www.ufpb.br/pgpci/contents/noticias/revista-gestao-planejamento](https://www.ufpb.br/pgpci/contents/noticias/revista-gestao-planejamento-unifacs-publica-artigo-da-dissertacao-do-egresso-diego-lima-em-parceria-com-stephanie-barboza-orientadora)[unifacs-publica-artigo-da-dissertacao-do-egresso-diego-lima-em](https://www.ufpb.br/pgpci/contents/noticias/revista-gestao-planejamento-unifacs-publica-artigo-da-dissertacao-do-egresso-diego-lima-em-parceria-com-stephanie-barboza-orientadora)[parceria-com-stephanie-barboza-orientadora.](https://www.ufpb.br/pgpci/contents/noticias/revista-gestao-planejamento-unifacs-publica-artigo-da-dissertacao-do-egresso-diego-lima-em-parceria-com-stephanie-barboza-orientadora) Acesso em 23 de Setembro de 2023

SILVA, A. B.; BARROS, R. M. S.; SOUZA, F. M. **Aplicativo móvel para reserva de salas de reuniões em uma universidade: Um estudo de caso.** Revista Brasileira de Gestão Urbana, v. 10, n. 2, p. 241-257, 2018.

FERREIRA, V. S.; CARDOSO, A. P. **Otimização do agendamento de salas de aula em uma instituição de ensino superior utilizando algoritmos genéticos**. Revista Científica Multidisciplinar Núcleo do Conhecimento, v. 4, n. 7, p. 13-30, 2019.

GONÇALVES, A. R.; BARBOSA, M. S. **Desenvolvimento de um sistema de reserva de salas de aula utilizando a plataforma Google Apps for Education**. Análise do Encontro de Engenharia e Tecnologia dos Campos Gerais, v. 5, n. 1, 2018. Disponível em: [https://tede.ufrrj.br/jspui/handle/jspui/4671?mode=full;](https://tede.ufrrj.br/jspui/handle/jspui/4671?mode=full) Acesso em: 22 de Outubro de 2023.

LABOURIAL, felipe. **Canva: o que é a ferramenta, Design e uso.**  (ALURA, 18 set. 2023) **Disponível em:**  [https://www.alura.com.br/artigos/canva.](https://www.alura.com.br/artigos/canva) Acesso em: 20 de Outubro de 2023.

DE SOUZA, Ivan**. phpMyAdmin: saiba o que é e aprenda como instalar e criar um banco de dados nele.** (8 set, 20 ). Disponível em [https://rockcontent.com/br/blog/phpmyadmin/.](https://rockcontent.com/br/blog/phpmyadmin/) Acesso em: 01 de Outubro de 2023.

HANASHIRO, Akira. **O que é e por que você deve usar?** Disponível em: [https://www.treinaweb.com.br/blog/vs-code-o-que-e-e-por-que-voce](https://www.treinaweb.com.br/blog/vs-code-o-que-e-e-por-que-voce-deve-usar)[deve-usar.](https://www.treinaweb.com.br/blog/vs-code-o-que-e-e-por-que-voce-deve-usar) Acesso em 19 de Outubro de 2023.

INSOMNIA**. Introduction to Insomnia** (documentação do Insomnia oficial) Disponível em: [https://docs.insomnia.rest/insomnia/get-started.](https://docs.insomnia.rest/insomnia/get-started) Acesso em 22 de outubro de 2023.

OLIVEIRA, Hilton. **Gestão de salas de reunião** (DESKBEE, 2023). Disponível em: https://br.deskbee.co/reserva-de-salas-de-reuniao-futuroda-organizacao-de-reunioes/. Acesso em: 20 de outubro de 2023.

HARADA, Eduardo. **O que é Figma e como você pode usufruir dessa ferramenta de design.** Disponível em: https://www.tecmundo.com.br/software/236320-figma-voce-usufruirdessa-ferramenta-design.htm (TECMUNDO, 16 abr. 2022). Acesso em: 25 de outubro de 2023.

CERQUEIRA, Aléxis. **MySQL: o que é e como usar o sistema?** (TECMUNDO, 03 set. 2021). Disponível em: https://www.tecmundo.com.br/software/223924-mysql-usar-osistema.htm. Acesso em: 28 de outubro de 2023.

PESSÔA, Camila. **Node.JS: definição, características, vantagens e usos possíveis.** Disponível em: https://www.alura.com.br/artigos/nodejs-definicao-caracteristicas-vantagens-usos (ALURA, 08 mar. 2022). Acesso em: 28 de outubro de 2023.

LENCINA, Walter**. O que é GitHub: para que serve, como funciona e como utilizar** (EBAC, 01 jun. 2023). Disponível em: https://ebaconline.com.br/blog/o-que-e-github. Acesso em: 28 de outubro de 2023.